# Integration Manual

Aidoo Zigbee AZAI6ZBExxx

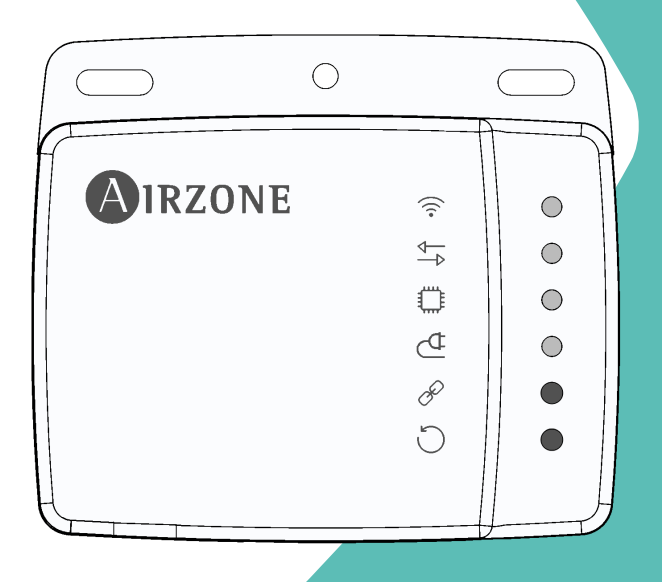

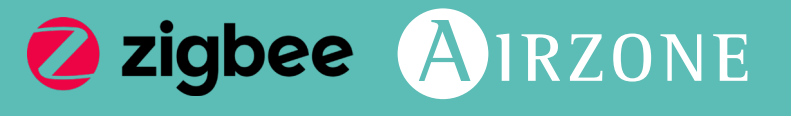

[EN](#page-1-0) [ES](#page-13-0) [FR](#page-25-0) [IT](#page-37-0) [PT](#page-49-0) [DE](#page-61-0)

## <span id="page-1-0"></span>Content —————

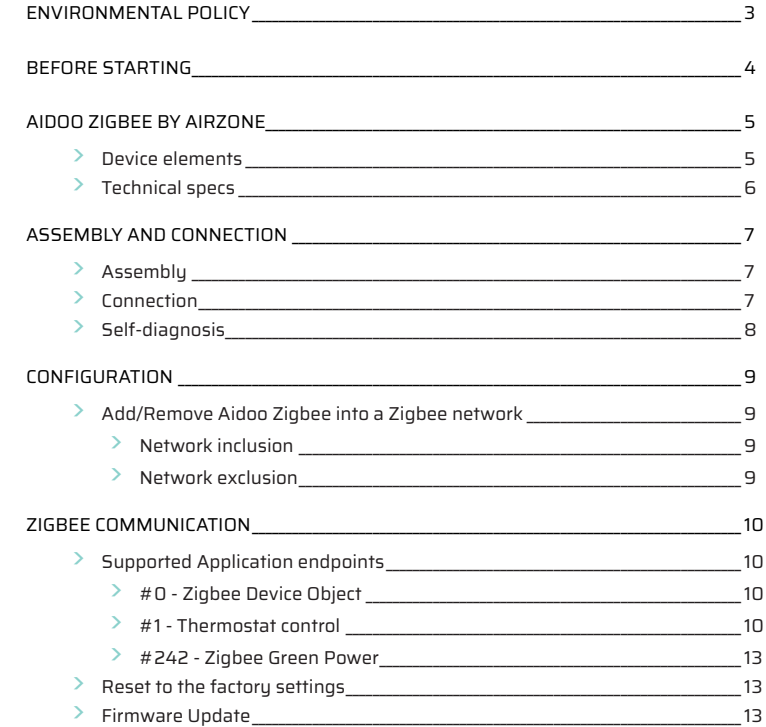

### <span id="page-2-0"></span>Environmental Policy

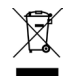

- **•** Never dispose of this equipment with household waste. Electrical and electronic products contain substances that can be harmful to the environment if not properly handled. The crossed-out waste bin symbol indicates separate collection of electrical devices, which must be separated from other urban waste. For correct environmental management, at the end of its useful life the equipment should be taken to the collection centers provided for this purpose.
- **•** The parts that make it up can be recycled. Therefore, please respect the regulations in force regarding environmental protection.
- **•** If you replace the equipment, the original equipment must be returned to your dealer or deposited at a specialized collection center.
- **•** Violations are subject to the penalties and measures stipulated in environmental protection law.

# <span id="page-3-0"></span>Before Starting

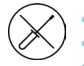

**•** The system must be installed by a qualified technician.

- **•** This product must not be modified or disassembled under any circumstances.
- **•** Do not handle the system with wet or damp hands.
- **•** In the case of any malfunction of this appliance, do not repair it yourself. Contact the sales distributor or service dealer for repair or disposal of the product.

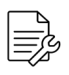

- **•** Check that the HVAC installation has been installed according to the manufacturer's requirements, complies with local regulations in force and is working correctly before you install the Airzone system.
- **•** Place and connect the elements in your installation in accordance with current regulations covering electrical installations.

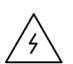

- **•** All connections must be made with the power supply completely turned off.
- **•** Take care not to short circuit any of the system's connections.
- **•** Please refer carefully to the wiring diagram and these instructions when wiring.
- **•** Connect all wiring securely. Loose wiring may cause overheating at the connection points and is a possible fire hazard.
- **•** Do not locate the Airzone communication bus close to power lines, fluorescent lights, actuators, etc. as this may cause interference in communications.
- **•** The connection to the external power supply must include a main switch or other method of disconnection that includes a constant separation for all polarities, in accordance with appropriate local and national regulations. The system will automatically restart if the power supply is turned off. **Use separate circuits for the unit that is to be controlled and the power supply to the system.**

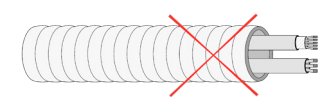

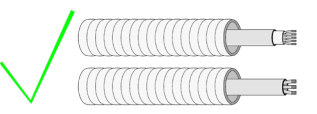

- **•** Check the polarity of each device's connectors. A wrong connection can seriously damage the product.
- To connect to the system, use Airzone cable: four-wire cable (2x0.22 mm<sup>2</sup> twisted shielded wires for data communications and 2x0.5 mm2 wires for power supply).
- **•** For equipment using R32 refrigerant, verify the compliance with the local refrigerant regulation.

## <span id="page-4-0"></span>Aidoo Zigbee by Airzone

Device to manage and integrate units remotely. Wireless Zigbee connection. Externally powered by the indoor unit.

Features:

- **•** Control of the parameters of the unit.
- **•** Port for integration via Modbus .

For further information about our products, go to airzonecontrol.com

The Aidoo Zigbee by Airzone uses the Zigbee 3.0 standard and operates in any Zigbee network with other Zigbee certified devices and controllers from any other manufacturer. As a constantly powered node, Aidoo Zigbee will act as repeater in order to increase the reliability of the network.

#### DEVICE ELEMENTS

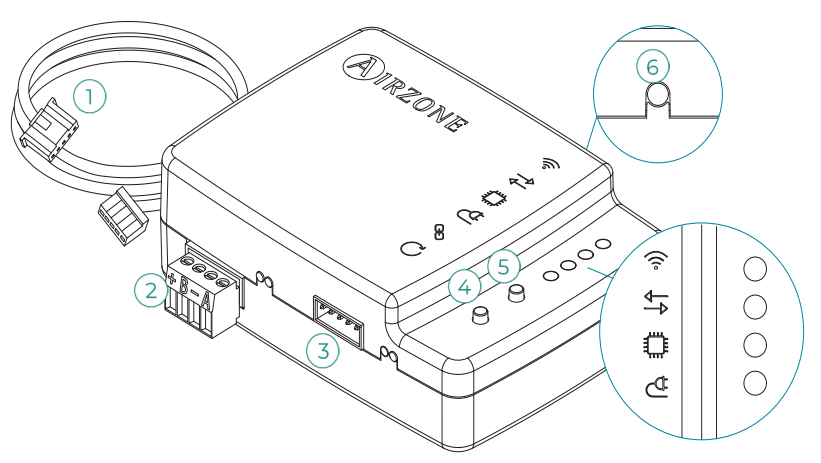

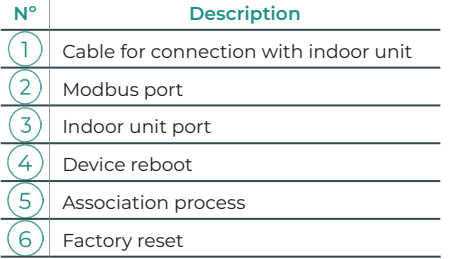

EN

### <span id="page-5-0"></span>TECHNICAL SPECS

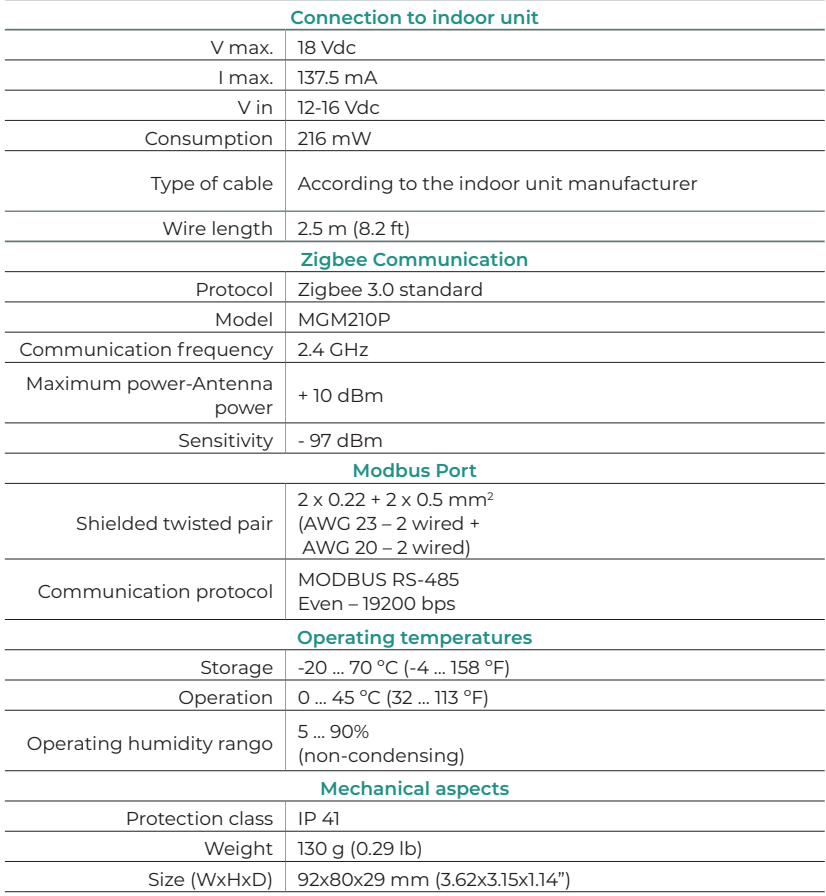

## <span id="page-6-0"></span>ASSEMBLY AND CONNECTION

#### **ASSEMBLY**

Perform the assembly by fixing your Aidoo Zigbee close to the AC unit to be controlled using the material supplied:

- **a.** Screw attachment.
- **b.** Double-sided adhesive attachment.
- 

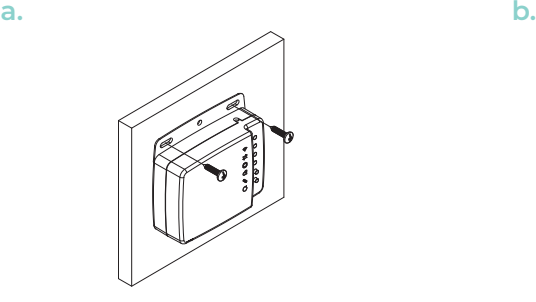

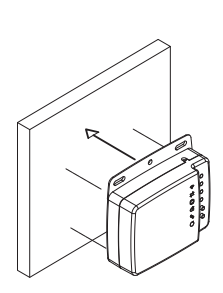

#### **CONNECTION**

General considerations to connect the Aidoo Zigbee:

- **1. Important:** Some Aidoo Zigbee requires to be supplied by a limited power source meeting class PS2 of the standard IEC 62368-1. Refer to the data sheet the for further information.
- **2. Important:** Use separate circuits for the unit that is to be controlled and the power supply to the system.

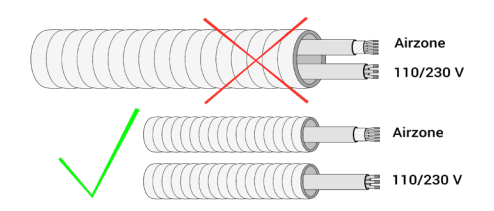

- **3.** Disconnect the indoor unit. Perform all of the connections with a total absence of power.
- **4.** Connect the Aidoo Zigbee to the indoor unit according to the instructions detailed in the data sheet of your specific Aidoo Zigbee reference.
- **5.** Power the indoor unit. Check the LEDs (see Self-diagnosis section).
- **6.** Configure the device.

EN

<span id="page-7-0"></span>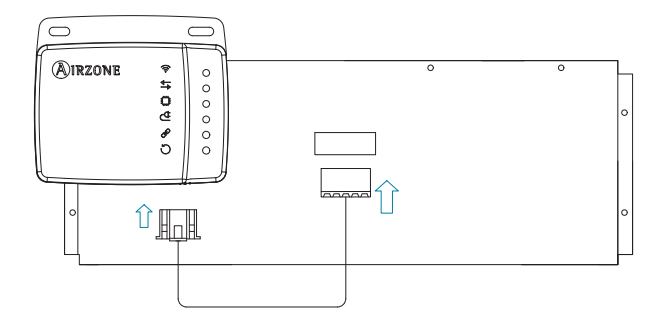

*Orientative wiring diagram*

#### SELF-DIAGNOSIS

The Aidoo Zigbee have integrated LED that detects the operation of the device. Depending on the LED operation, it indicates:

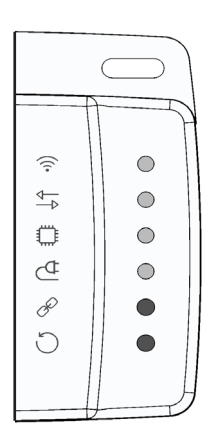

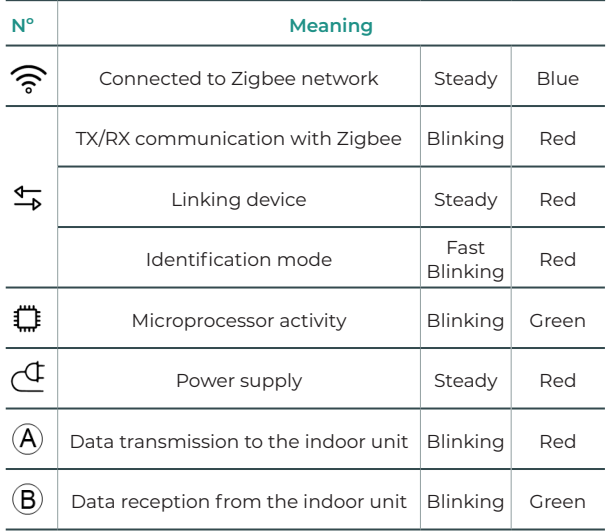

### <span id="page-8-0"></span>CONFIGURATION

#### ADD/REMOVE AIDOO ZIGBEE INTO A ZIGBEE NETWORK

The Aidoo Zigbee uses the Zigbee 3.0 standard and is compatible with all Zigbee certified controllers.

#### Network inclusion

If the Aidoo Zigbee has not been included yet into the Zigbee network, the  $\widehat{\mathcal{F}}$  LED will remain off. The procedure of inclusion is activated by pressing the Association Button  $(5)$  to set the Network Steering Mode in the Aidoo Zigbee. As soon as the inclusion procedure initiates, the LED  $\frac{4}{3}$  remains steady red until the device is included in the network.

When the Aidoo Zigbee has been succesfully included into the Zigbee network, the  $\hat{\mathcal{F}}$  LED will remain steady blue, the Aidoo Zigbee stops broadcasting the device announcement and starts acting as router of the Zigbee network.

According to the Zigbee 3.0 standard, the Aidoo Zigbee can be added into a Zigbee network by scanning the Install QR Code with a Zigbee controller with 3.0 standard secure inclusion. The Install Code is a random value generated at manufacturing time and used to encrypt the initial network key transport from the Zigbee network's controller.

The EUI64, Install Code and pairing QR can be found on the front side of the Aidoo Zigbee.

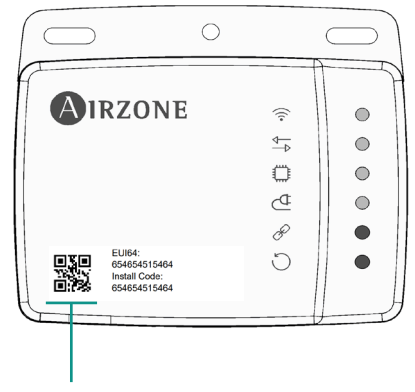

**Zigbee EUI64 - Install code**

#### Network exclusion

Only a controller can remove the device from the network. After activating the exclusion function by the controller, the device can be removed by setting it in Learning Mode.

If the Aidoo Zigbee is already included into the Zigbee network, the  $\widehat{\mathscr{F}}$  LED will remain steady blue. The procedure of exclusion is activated by pressing the Association Button  $(5)$ . As soon as the exclusion procedure initiates, the LED  $\frac{4}{3}$  remains steady red until the device is excluded of the network. Once the Aidoo Zigbee has been succesfully removed from the Zigbee network, the LED  $\widehat{\mathbb{R}}$  will remain off.

## <span id="page-9-0"></span>ZIGBEE COMMUNICATION

#### SUPPORTED APPLICATION ENDPOINTS

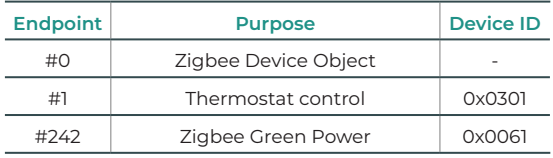

#### #0 - Zigbee Device Object

It provides the Aidoo Zigbee network management capabilities to be compatible with any other Zigbee device within the same network.

#### #1 - Thermostat control

The Aidoo Zigbee controller acts as a gateway between the air conditioner controller interface and the Zigbee network. The Aidoo Zigbee interacts with the proprietary protocol of the different A/C manufacturers converting the orders into Modbus commands to trigger the Zigbee network commands.

The monitoring/control applications supported by the Aidoo Zigbee are mapped to the standard Thermostat Control Application Endpoint class clusters, as a Home Automation Thermostat defined by the Zigbee protocol.

The user can interact with the air conditioning system through the Zigbee network with the following supported monitoring/control clusters:

- **1.** Basic
- **2.** ON / OFF
- **3.** Identify
- **4.** Thermostat
- **5.** Fan control

It is possible to check the compatible Air conditioning indoor units in the Airzone compatibility checker:

<https://www.airzonecontrol.com/aa/en/control-solutions/aidoo/zigbee/>

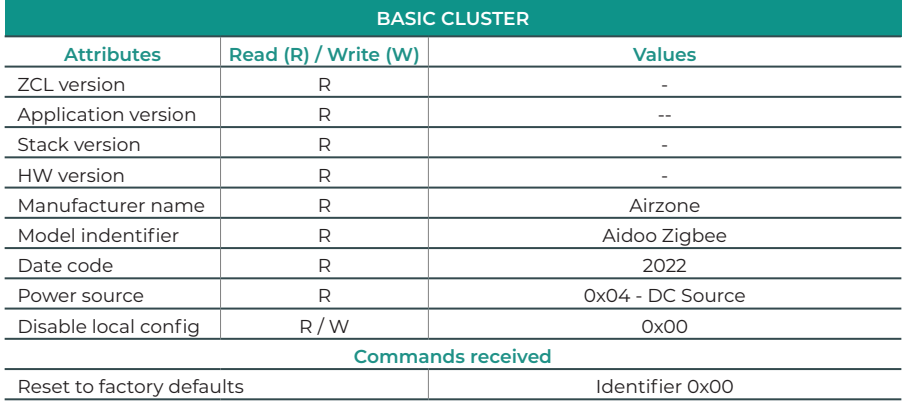

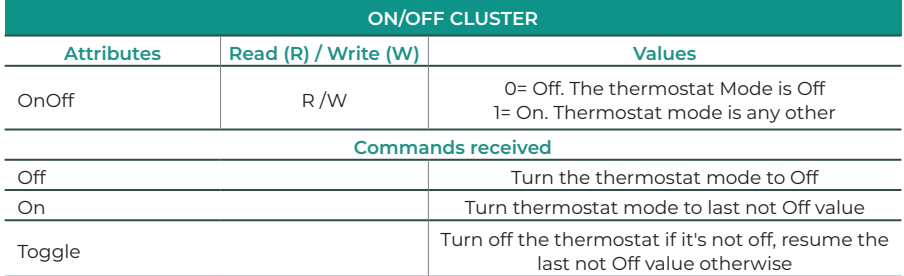

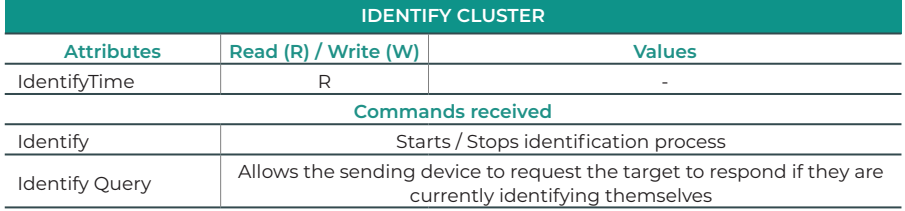

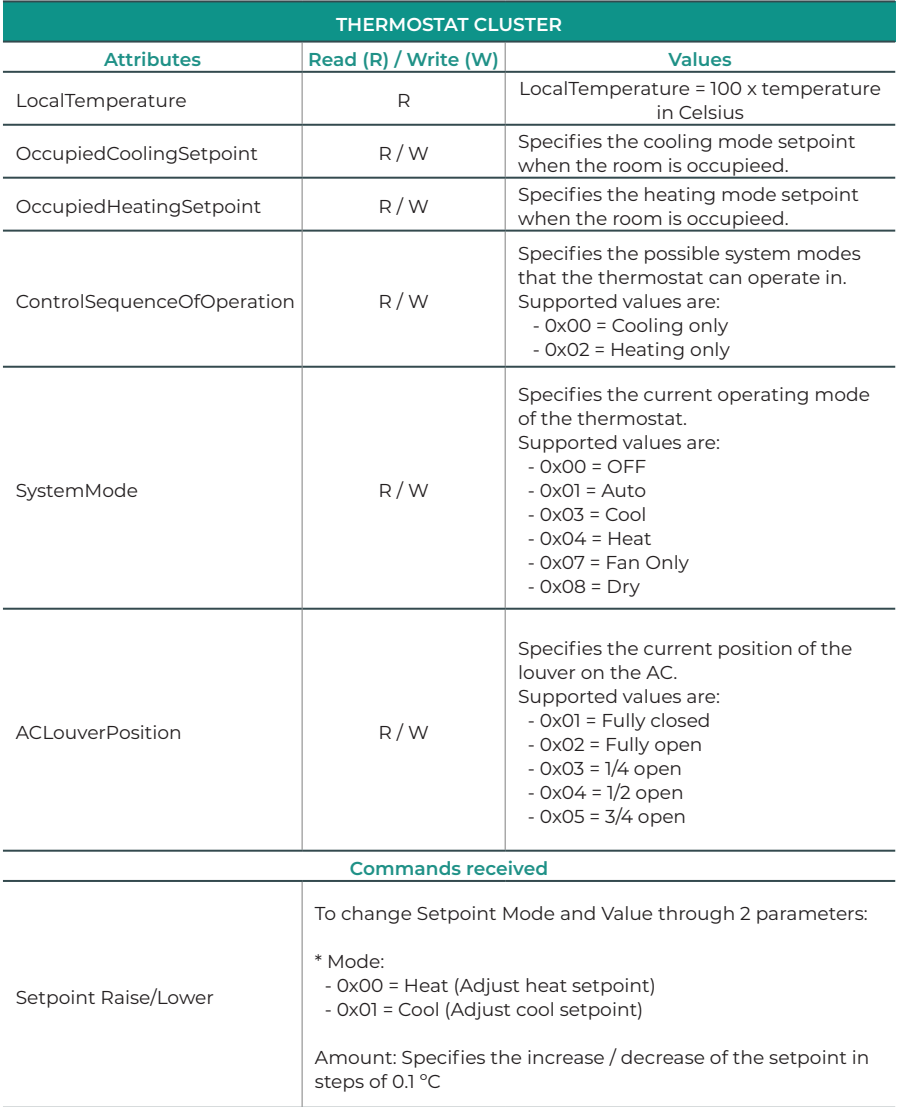

<span id="page-12-0"></span>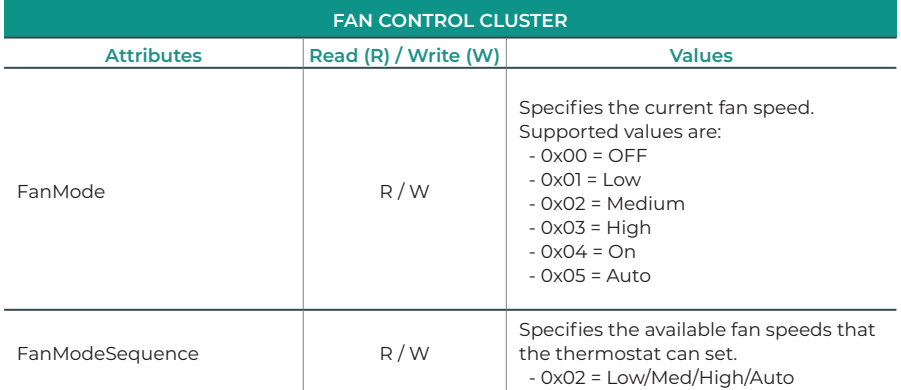

#### #242 - Zigbee Green Power

Zigbee Green Power (ZGP) is included in the Zigbee 3.0 standard specification, It is an end-toend open standard that allows ultra-low power devices called Green Power Devices (GPDs) to operate on Zigbee networks using ultra-low power RF transmiter that requires less power than required for a Zigbee sleepy or fully-networked wireless connection.

#### RESET TO THE FACTORY SETTINGS

Please use this procedure only when the network primary controller is missing or ortherwise inoperable.

The Aidoo Zigbee can be reset to the original factory settings by long pressing over the Factoy Reset button  $\odot$  until all of the front side LEDs light up for a second.

*Note: If the reset is performed while the device is still part of a network, it notifies the other devices in the Lifeline group that it has been removed.*

#### FIRMWARE UPDATE

The Aidoo Zigbee supports over-the-air firmware updates that do not require the device to be removed from its location. The firmware update can be activated from all certified controllers.

*Important: The Aidoo Zigbee will be rebooted at the end of the firmware update procedure. It is advisable to carry out the firmware update procedure only when necessary and following careful planning of the intervention.*

# <span id="page-13-0"></span>Contenido —

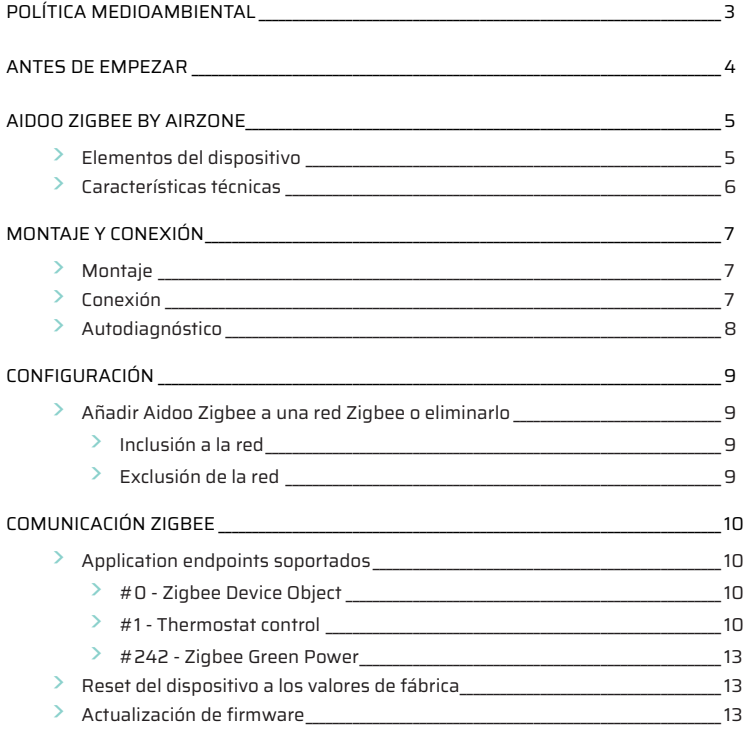

### <span id="page-14-0"></span>Política medioambiental

- **•** No tire nunca este equipo con los desechos domésticos. Los productos eléctricos y electrónicos contienen sustancias que pueden ser dañinas para el medioambiente si no se les da el tratamiento adecuado. El símbolo del contenedor de basura tachado indica la recogida selectiva de aparatos eléctricos, que se diferencia del resto de basuras urbanas. Para una correcta gestión ambiental, se deberá llevar el equipo a los centros de recogida previstos al final de su vida útil.
- **•** Las piezas que forman parte del mismo se pueden reciclar. Respete, por tanto, la reglamentación en vigor sobre protección medioambiental.
- **•** Debe entregarlo a su distribuidor si lo reemplaza por otro, o depositarlo en un centro de recogida especializado.
- **•** Los infractores están sujetos a las sanciones y a las medidas que establece la ley sobre protección del medio ambiente.

### <span id="page-15-0"></span>Antes de empezar

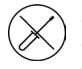

**•** El sistema debe ser instalado por un técnico cualificado.

- **•** Este producto no debe modificarse ni desmontarse bajo ninguna circunstancia.
- **•** No manipule el sistema con las manos mojadas ni húmedas.
- **•** En caso de mal funcionamiento de este aparato, no lo repare usted mismo. Póngase en contacto con el distribuidor de ventas o el distribuidor de servicio para la reparación o eliminación del producto.

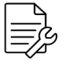

- **•** Compruebe que la instalación de climatización ha sido instalada según los requisitos del fabricante, cumple con la normativa local vigente y funciona correctamente antes de instalar el sistema Airzone.
- **•** Ubique y conecte todos los elementos de su instalación conforme a la reglamentación electrónica local vigente.

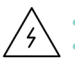

- **•** Realice todas las conexiones con ausencia total de alimentación.
- **•** Tenga precaución de no realizar ningún cortocircuito en ninguna conexión del sistema.
- **•** Consulte cuidadosamente el diagrama de cableado y estas instrucciones al realizar el cableado.
- **•** Conecte todo el cableado firmemente. Un cableado suelto puede provocar un sobrecalentamiento en los puntos de conexión y un posible riesgo de incendio.
- **•** No sitúe el bus de comunicaciones Airzone junto a líneas de fuerza, fluorescentes, motores, etc., que puedan generar interferencias en las comunicaciones.
- **•** En el cableado de alimentación externo del sistema deberá incorporarse, según la reglamentación local y nacional pertinente, un interruptor principal u otro medio de

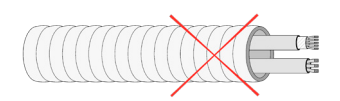

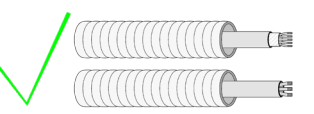

desconexión que tenga una separación constante en todos los polos. El sistema se reiniciará automáticamente si se apaga la alimentación principal. **Utilice un circuito independiente del equipo a controlar para la alimentación del sistema.**

- **•** Respete la polaridad de conexión de cada dispositivo. Una conexión errónea puede dañar seriamente el producto.
- **•** Para la conexión de comunicación con el sistema, utilice el cable Airzone: cable formado por 4 hilos (2 x 0,22 mm2 hilos trenzados y apantallados para la comunicación de datos y 2 x 0,5 mm2 hilos para la alimentación).
- **•** Si el equipo utiliza gas refrigerante R32, compruebe que cumple la normativa local sobre refrigerantes.

### <span id="page-16-0"></span>Aidoo Zigbee by Airzone

Dispositivo para la gestión e integración de equipos de forma remota. Conexión inalámbrica Zigbee. Alimentación externa mediante la unidad interior.

Funciones:

- **•** Control de los parámetros de la unidad.
- **•** Puerto para la integración mediante Modbus.

Para obtener más información sobre nuestros productos, diríjase a airzonecontrol.com.

El Aidoo Zigbee by Airzone funciona en cualquier red Zigbee con otros controladores y dispositivos con certificación Zigbee de cualquier otro fabricante. Como nodo que recibe alimentación de manera constante, el Aidoo Zigbee actúa como un repetidor de red independiente para aumentar la fiabilidad de la red.

#### ELEMENTOS DEL DISPOSITIVO

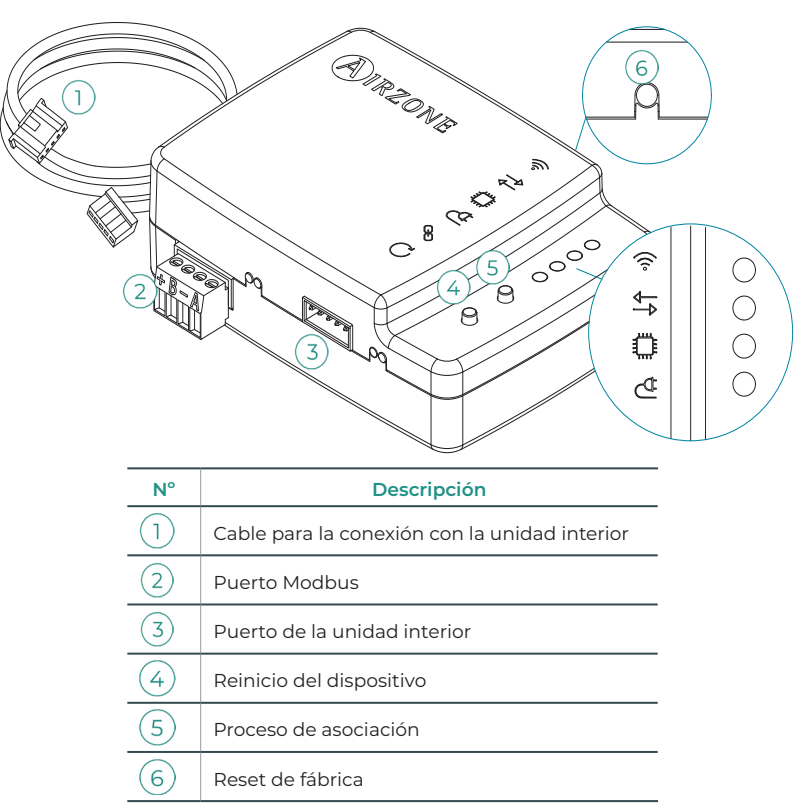

### <span id="page-17-0"></span>CARACTERÍSTICAS TÉCNICAS

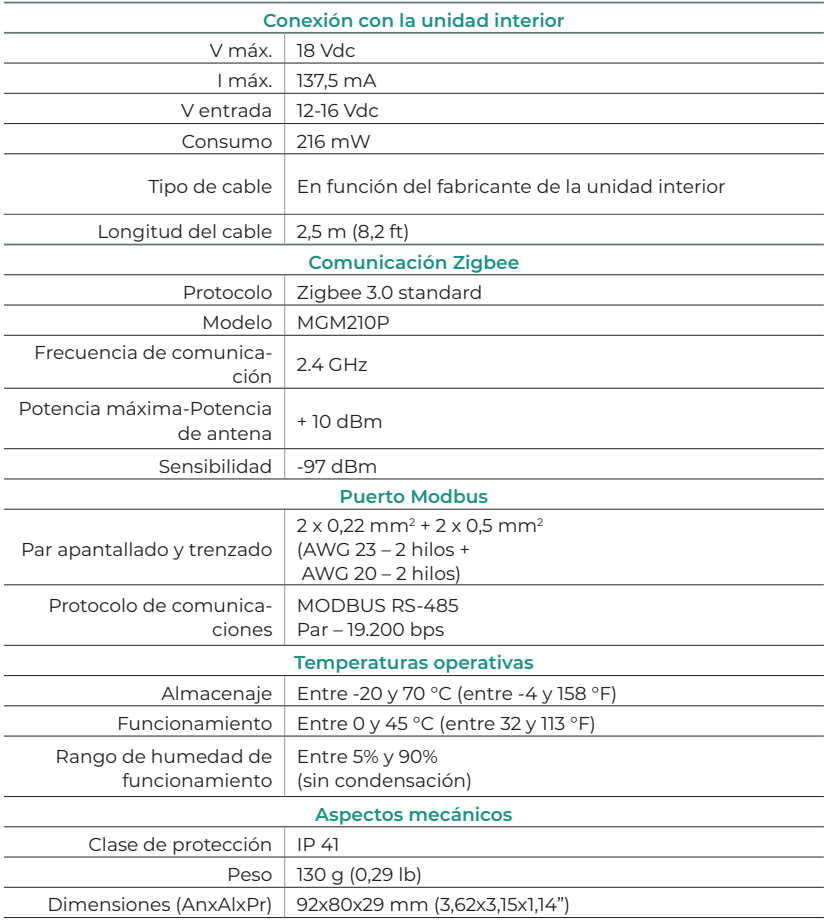

## <span id="page-18-0"></span>MONTAJE Y CONEXIÓN

#### **MONTAJE**

Realice el montaje fijando el Aidoo Zigbee cerca de la unidad de climatización que desee controlar utilizando los materiales suministrados:

- **a.** Fijación mediante tornillos.
- **b.** Fijación mediante adhesivo de doble cara.
- 

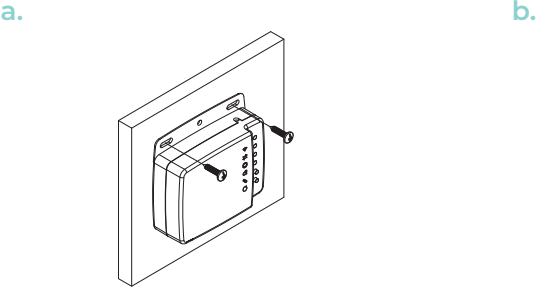

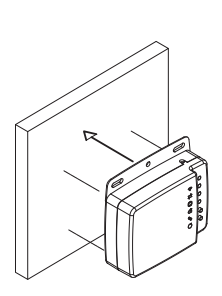

#### **CONEXIÓN**

Consideraciones generales para conectar el Aidoo Zigbee:

- **1. Importante:** Algunos Aidoo Zigbee deben recibir energía de una fuente de alimentación limitada de clase PS2 según la norma IEC 62368-1. Consulte la ficha técnica para obtener más información.
- **2. Importante:** Utilice un circuito independiente del equipo a controlar para la alimentación del sistema.

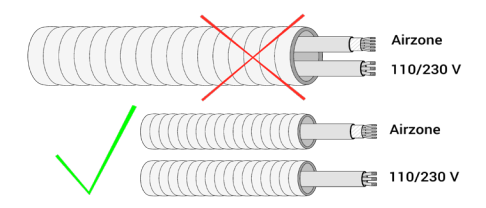

- **3.** Desconecte la unidad interior. Realice todas las conexiones con ausencia total de alimentación.
- **4.** Conecte el Aidoo Zigbee a la unidad interior conforme a las instrucciones detalladas en la ficha técnica de su referencia de Aidoo Zigbee específica.
- **5.** Conecte la unidad interior. Compruebe los LED (véase el apartado Autodiagnóstico).
- **6.** Configure el dispositivo.

<span id="page-19-0"></span>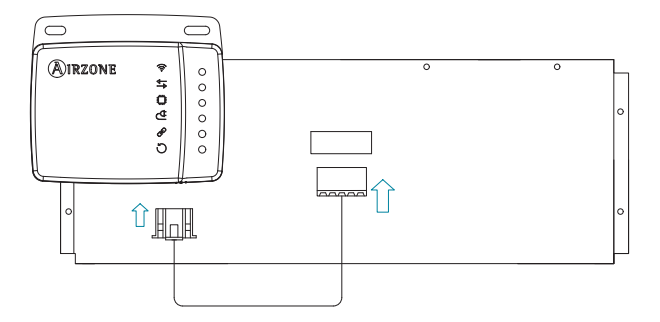

*Esquema de conexión orientativo*

### AUTODIAGNÓSTICO

El Aidoo Zigbee tiene LED integrados que detectan el funcionamiento del dispositivo. Según el comportamiento de los LED, se indica lo siguiente:

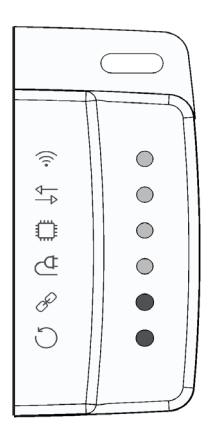

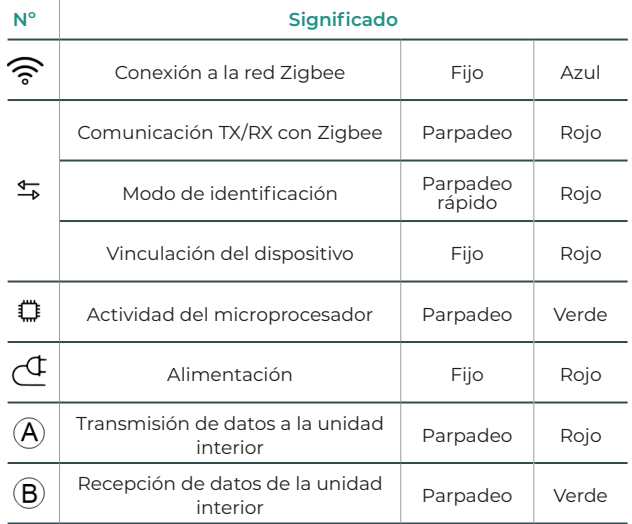

# <span id="page-20-0"></span>CONFIGURACIÓN

### AÑADIR AIDOO ZIGBEE A UNA RED ZIGBEE O ELIMINARLO

El dispositivo Aidoo Zigbee utiliza el estándar Zigbe 3.0 y es compatible con todos los controladores con certificación Zigbee.

#### Inclusión a la red

Si el Aidoo Zigbee aún no se ha incluido en la red Zigbee, el LED  $\widehat{\mathcal{F}}$  permanecerá apagado. El procedimiento de inclusión se activa pulsando el botón de asociación  $(5)$  para activar el Modo de direccionamiento de red en el Aidoo Zigbee. En cuanto se inicia el procedimiento de inclusión, el LED  $\stackrel{\Leftarrow}{\rightarrow}$  permanece rojo fijo hasta que el dispositivo se incluye en la red.

Una vez que el Aidoo Zigbee ha sido satisfactoriamente añadido a la red Zigbee, el LED  $\widehat{\mathcal{F}}$ permanece azul, el Aidoo Zigbee detiene el modo de direccionamiento de red y comienza a actuar como un router de la red Zigbee.

De acuerdo con el estándar Zigbee 3.0, el Aidoo Zigbee puede ser añadido a la red Zigbee escaneando el código QR que incluye el Install Code mediante un controlador Zigbee que incorpore la inclusión segura Zigbee 3.0. El Install Code es un valor aleatorio grabado durante el proceso de fabricación que se utiliza para encriptar la comunicación inicial de la clave hacia la red del controlador Zigbee.

El Install Code, EUI64 y el código QR se encuentran en un adhesivo en el frontal del dispositivo Aidoo Zigbee.

#### **Zigbee EUI64 - Install code**

#### Exclusión de la red

Solo un controlador puede eliminar el dispositivo de la red. Después de que el controlador active la función de exclusión, el dispositivo se puede eliminar de la red configurándose en modo de aprendizaje.

Si el Aidoo Zigbee ya está incluido en la red Zigbee, el LED  $\hat{\mathcal{F}}$  permanecerá azul fijo. El procedimiento de exclusión se activa pulsando el botón de asociación  $(5)$ . En cuanto se inicia el  $p$ rocedimiento de exclusión, el LED  $\frac{4}{3}$  permanece roio fiio hasta que el dispositivo se excluye de la red. Una vez que el Aidoo Zigbee ha sido satisfactoriamente excluido de la red Zigbee, el LED  $\widehat{\mathcal{P}}$  permanece apagado.

 $\bigcirc$ **AIRZONE**  $\widehat{\tau}$  $\bigcirc$  $\overline{\overline{\mathbb{F}}}$  $\bigcirc$ Ö  $\circ$  $\overline{C}$  $\bigcap$ R  $\bullet$ **EU164** Õ 黑頭 151546 nstall Code

# <span id="page-21-0"></span>COMUNICACIÓN ZIGBEE

#### APPLICATION ENDPOINTS SOPORTADOS

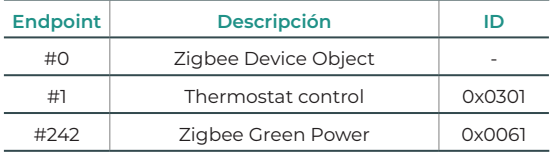

#### #0 - Zigbee Device Object

Añade a Aidoo Zigbee la capacidad de gestionar la red Zigbee para ser compatible con cualquier otro dispositivo Zigbee dentro de la misma red.

#### #1 - Thermostat control

El controlador Aidoo Zigbee actúa como pasarela entre la interfaz del controlador del climatizador y la red Zigbee. El Aidoo Zigbee interactúa con el protocolo propietario de los distintos fabricantes de sistemas de climatización convirtiendo las órdenes en comandos Modbus para activar los comandos de la red Zigbee.

Los elementos de monitorización y control compatibles con el Aidoo Zigbee se asignan a los clusters asociados al Application Endpoint tipo Thermostat Control estándar en el protocolo Zigbee, actuando Aidoo como un termostato domótico Zigbee.

El usuario puede interactuar con el sistema de climatización a través de la red Zigbee con los siguientes clusters de monitorización/control compatibles.

- **1.** Basic
- **2.** ON / OFF
- **3.** Identify
- **4.** Thermostat
- **5.** Fan control

Se puede comprobar la compatibilidad con las unidades interiores de climatización en el apartado de consulta de compatibilidad de Airzone:

<https://www.airzonecontrol.com/ib/es/soluciones-de-control/aidoo/zigbee/>

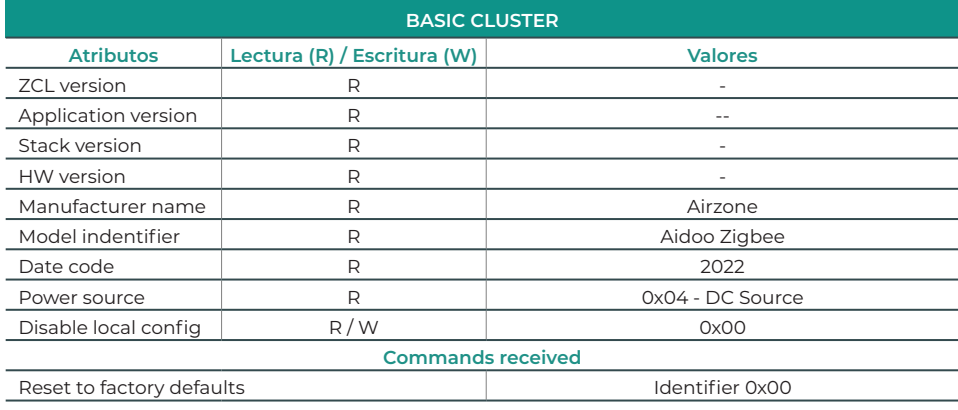

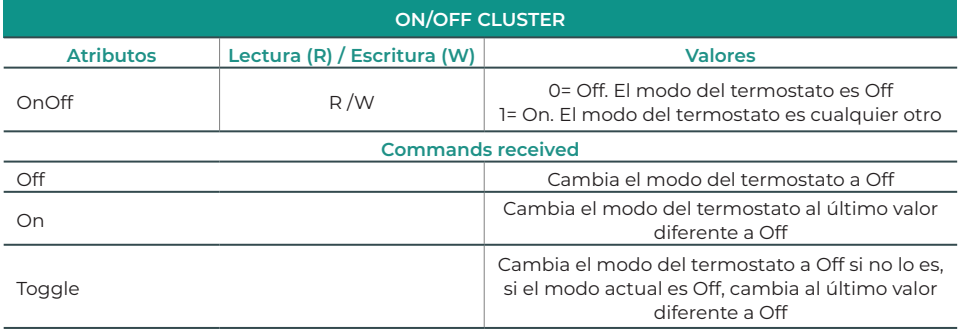

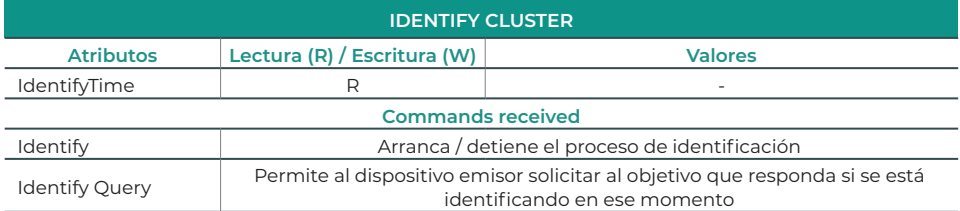

11

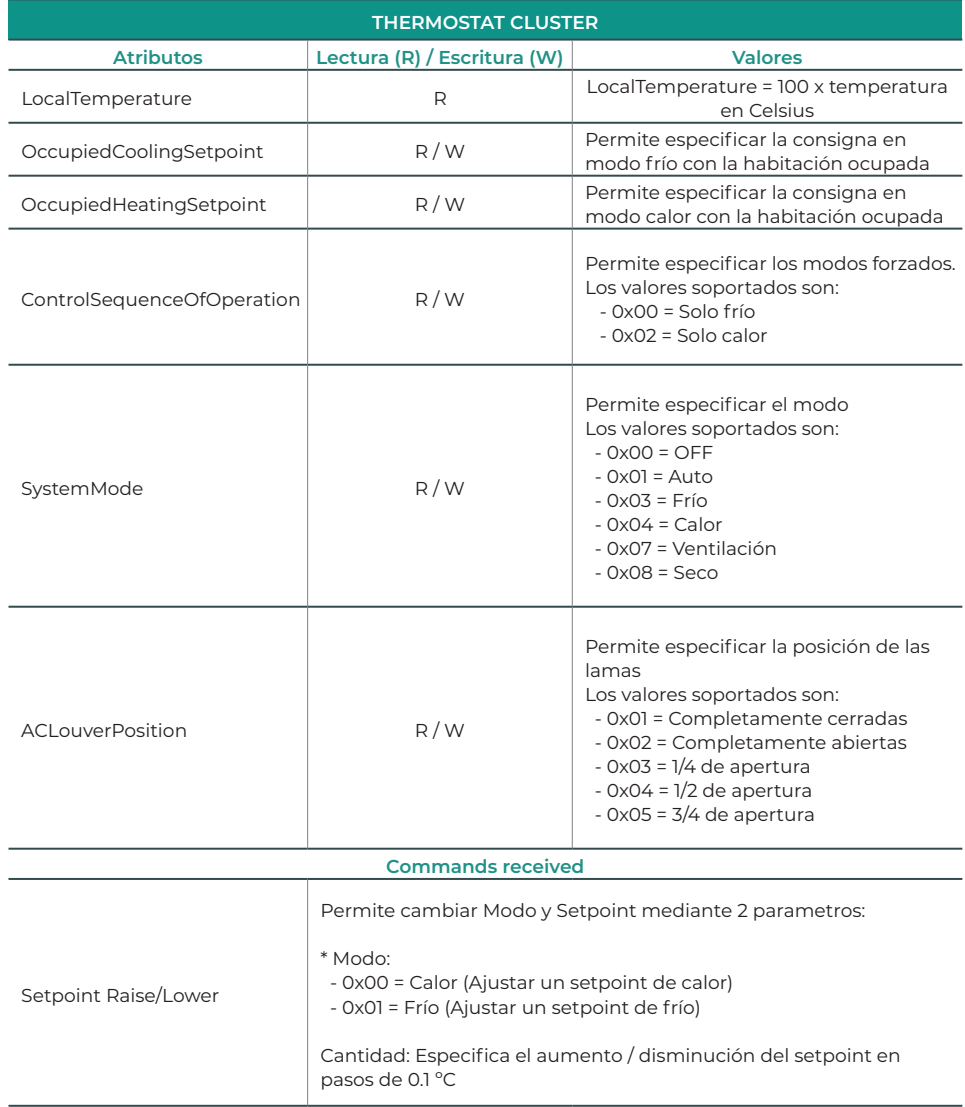

<span id="page-24-0"></span>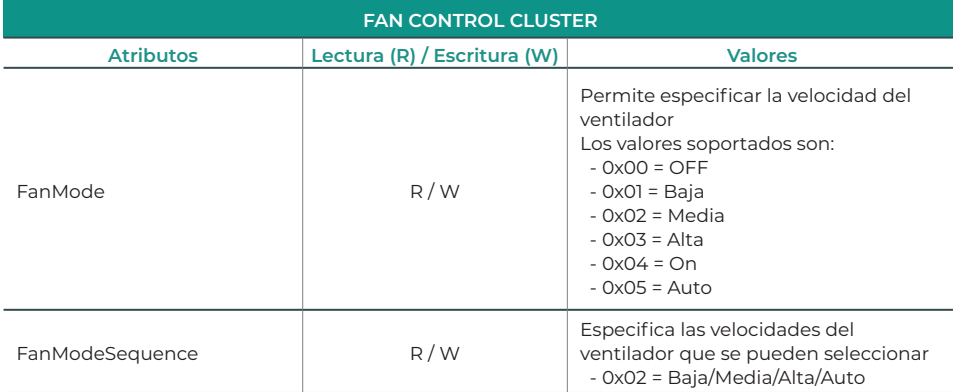

#### #242 - Zigbee Green Power

Zigbee Green Power (ZGP) está incluido en el estándar de Zigbee 3.0, es un estándar endto-end abierto, que permite a los dispositivos de ultra bajo consumo denominados Green Power Devices (GPDs) operar dentro de una red Zigbee utilizando comunicaciones por radiofrecuencia de baja energía que requieren menor consumo que un dispositivo Zigbee estándar en reposo o conectado a la red Zigbee.

#### RESET DEL DISPOSITIVO A LOS VALORES DE FÁBRICA

Por favor, utilice este procedimiento únicamente cuando el controlador principal de la red falte o esté inoperativo.

El Aidoo Zigbee puede restablecerse a los valores de fábrica originales pulsando prolongadamente el botón de reset de fábrica  $\circledcirc$  hasta que todos los LED delanteros se iluminen durante un segundo.

*Nota: Si se realiza el reset mientras el dispositivo sigue incluido en una red, notificará a los demás dispositivos del grupo Lifeline, que se ha eliminado.*

#### ACTUALIZACIÓN DE FIRMWARE

El Aidoo Zigbee admite actualizaciones OTA (over-the-air) de firmware que no requieren que el dispositivo se elimine de su ubicación. La actualización de firmware puede activarse desde todos los controladores certificados compatibles con la versión 5 de la función de actualización de firmware.

*Importante: El Aidoo Zigbee se reiniciará cuando termine el procedimiento de actualización de firmware. Se recomienda que lleve a cabo el procedimiento de actualización de firmware solo cuando sea necesario y de forma planificada.*

# <span id="page-25-0"></span>Table des matières —————

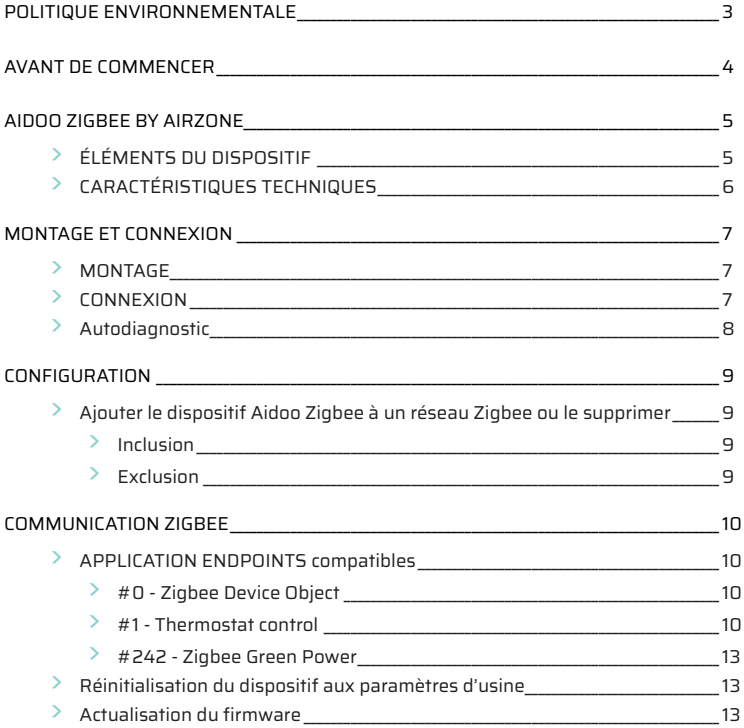

### <span id="page-26-0"></span>Politique environnementale

- 
- **•** Ne jetez pas l'appareil dans la poubelle des déchets ménagers. Les appareils électriques et électroniques contiennent des substances qui peuvent être nocives pour l'environnement si ceux-ci ne sont pas traités correctement. Le symbole de la poubelle barrée d'une croix indique une collecte sélective des appareils électriques, différente du reste de déchets urbains. Dans l'intérêt d'une bonne gestion environnementale, l'appareil devra être déposé dans les centres de collecte prévus à cet effet, à la fin de sa durée de vie utile.
- **•** Les pièces qui le composent peuvent être recyclées. Veillez, par conséquent, à respecter la réglementation en vigueur en matière de protection de l'environnement.
- **•** Rendez-vous chez le distributeur, si vous souhaitez remplacer l'appareil par un autre, ou déposez-le dans un centre de collecte spécialisé.
- **•** Les transgresseurs s'exposent aux sanctions et aux dispositions prévues par la loi en matière de protection sur l'environnement.

### <span id="page-27-0"></span>Avant de commencer

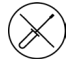

**•** Le système doit être installé par un technicien qualifié.

- **•** Ce produit ne doit en aucun cas être altéré ou démonté.
- **•** Ne manipulez pas le système avec les mains mouillées ou humides.
- **•** En cas de dysfonctionnement de cet appareil, ne le réparez pas vous-même. Veuillez contacter le revendeur ou le prestataire de services pour réparer ou détruire le produit.

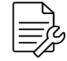

- **•** Vérifiez que l'installation de chauffage et refroidissement a été faite conformément aux exigences du fabricant, qu'elle est conforme aux réglementations locales en vigueur et qu'elle fonctionne correctement avant d'installer le système Airzone.
- **•** Placez et connectez tous les éléments de l'installation conformément à la réglementation électronique locale en vigueur.
- - **•** Toutes les connexions doivent être réalisées en l'absence totale d'alimentation.
	- **•** Des précautions doivent être prises pour éviter les courts-circuits sur toute connexion du système.
	- **•** Reportez-vous attentivement au schéma des câbles et aux présentes instructions lorsque vous procédez au câblage.
	- **•** Connectez tous les câbles solidement. Des câbles mal fixés peuvent entraîner une surchauffe au niveau des points de connexion et un risque d'incendie.
	- **•** Évitez de placer le bus de communication Airzone à proximité de lignes de force, tubes fluorescents, moteurs, etc. Ceux-ci sont susceptibles de provoquer des interférences dans les communications.
	- **•** Conformément à la réglementation locale et nationale pertinente, le câblage

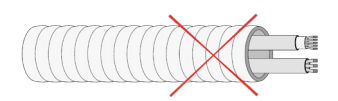

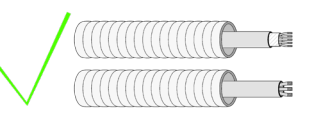

d'alimentation externe du système devra comprendre un interrupteur principal ou autre moyen de déconnexion avec une séparation constante de tous les pôles. Si l'alimentation principale est coupée, le système redémarrera automatiquement. **Utilisez un circuit indépendant de l'unité à contrôler pour assurer l'alimentation du système.**

- **•** Respectez la polarité de connexion de chaque dispositif. Une mauvaise connexion peut provoquer des dommages graves au produit.
- **•** Pour la connexion de communication avec le système, utilisez le câble Airzone : câble composé de 4 fils (2 x 0,22 mm2 torsadés et blindés pour la communication de données et 2 x 0,5 mm2 pour l'alimentation).
- **•** Si l'unité utilise du gaz réfrigérant R32, vérifiez le respect des normes locales en matière de réfrigérants.

### <span id="page-28-0"></span>Aidoo Zigbee by Airzone

Dispositif pour la gestion et l'intégration des unités à distance. Connexion sans fil Zigbee. Alimentation externe par l'unité intérieure.

Fonctions :

- **•** Contrôle des paramètres de l'unité.
- **•** Port pour l'intégration via Modbus.

Pour obtenir plus d'informations concernant nos produits, consultez airzonecontrol.com.

Le dispositif Aidoo Zigbee by Airzone fonctionne sur n'importe quel réseau Zigbee avec d'autres contrôleurs et dispositifs disposant d'une certification Zigbee de n'importe quel autre fabricant. En tant que nœud recevant l'alimentation de manière constante, le dispositif Aidoo Zigbee agit comme répéteur de réseau indépendant, pour augmenter la fiabilité du réseau.

#### ÉLÉMENTS DU DISPOSITIF

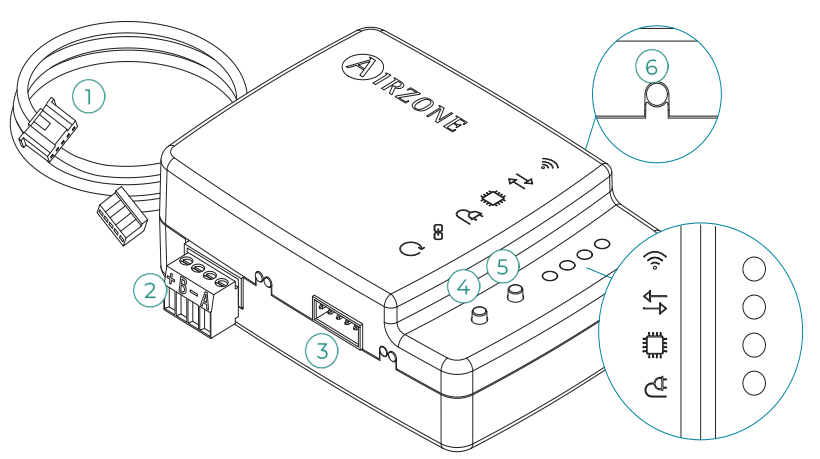

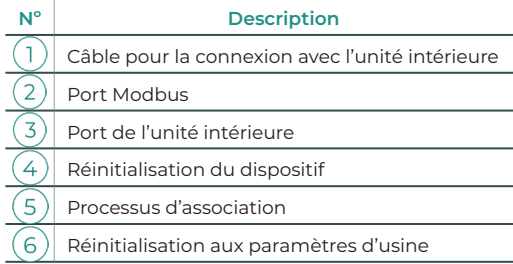

### <span id="page-29-0"></span>CARACTÉRISTIQUES TECHNIQUES

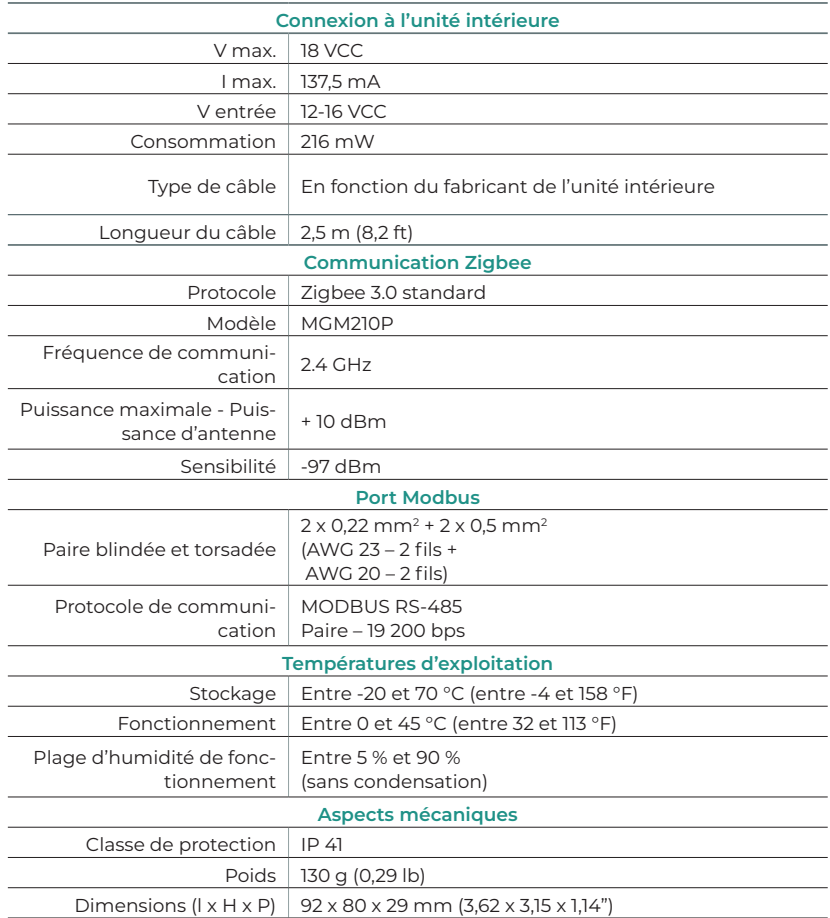

### <span id="page-30-0"></span>MONTAGE ET CONNEXION

#### **MONTAGE**

Procédez au montage en fixant le dispositif Aidoo Zigbee à proximité de l'unité de chauffage et refroidissement que vous souhaitez contrôler en utilisant le matériel fourni :

- **a.** Fixation par vis.
- **b.** Fixation par adhésif à double face.

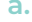

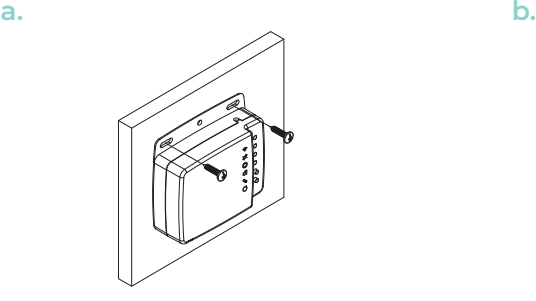

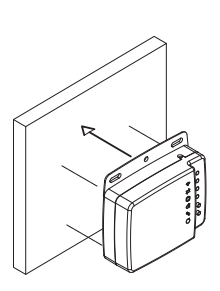

#### **CONNEXION**

Remarques générales concernant la connexion du dispositif Aidoo Zigbee :

- **1. Attention :** Certains dispositifs Aidoo Zigbee doivent recevoir leur énergie d'une source d'alimentation limitée de classe PS2, selon la norme IEC 62368-1. Consultez la fiche technique pour obtenir plus d'informations.
- **2. Attention :** Utilisez un circuit indépendant de l'unité à contrôler pour assurer l'alimentation du système.

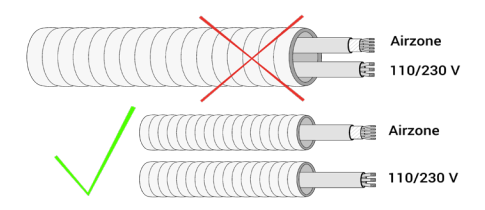

- **3.** Déconnectez l'unité intérieure. Toutes les connexions doivent être réalisées en l'absence totale d'alimentation.
- **4.** Connectez le dispositif Aidoo Zigbee à l'unité intérieure en suivant les instructions détaillées de la fiche technique de la référence spécifique de votre Aidoo Zigbee.
- **5.** Connectez l'unité intérieure. Vérifiez les LED (voir rubrique Autodiagnostic).
- **6.** Configurez le dispositif.

<span id="page-31-0"></span>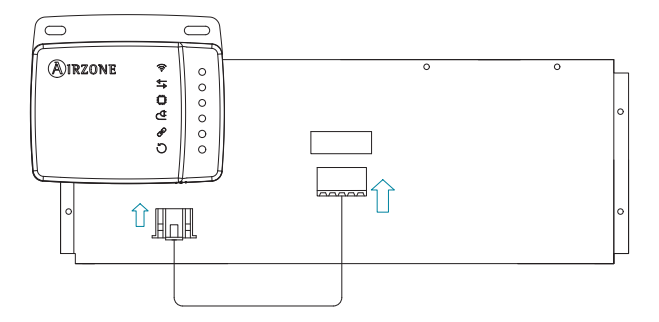

*Schéma de connexion indicatif*

#### AUTODIAGNOSTIC

Le dispositif Aidoo Zigbee comprend des LED intégrées qui détectent son fonctionnement. Le comportement des LED indique les choses suivantes :

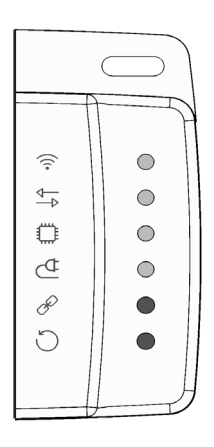

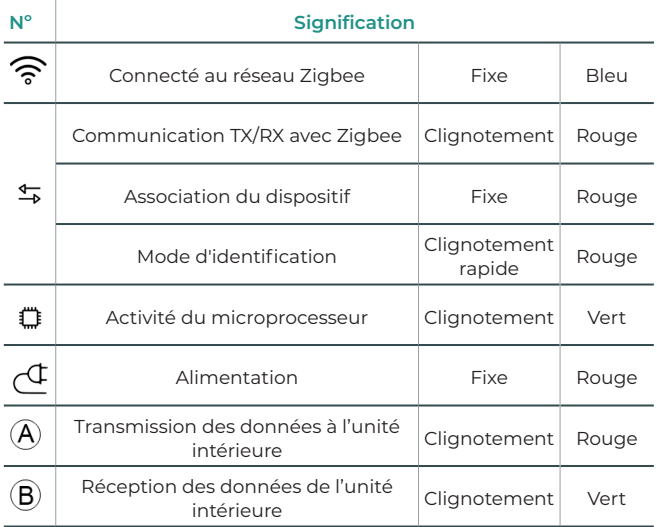

### <span id="page-32-0"></span>AJOUTER LE DISPOSITIF AIDOO ZIGBEE À UN RÉSEAU ZIGBEE OU LE

#### **SUPPRIMER**

Le dispositif Aidoo Zigbee utilisez le standard Zigbee 3.0 et est compatible avec tous les contrôleurs disposant d'une certification Zigbee.

#### Inclusion

Si le dispositif Aidoo Zigbee n'a pas encore été inclus sur le réseau Zigbee, la LED  $\widehat{\mathscr{F}}$  reste éteinte. Le processus d'inclusion s'active en appuyant sur le bouton d'association  $\binom{5}{2}$  pour activer le mode d'adressage réseau sur l'Aidoo Zigbee. Dès que le processus d'inclusion est lancé, la LED  $\stackrel{\epsilon}{\rightarrow}$  reste allumée en rouge jusqu'à ce que le dispositif soit inclus sur le réseau.

Une fois que l'Aidoo Zigbee a été ajouté avec succès au réseau Zigbee, la LED  $\widehat{\mathcal{F}}$  reste bleu, l'Aidoo Zigbee arrête le mode d'adressage réseau et commence à fonctionner comme un routeur du réseau Zigbee.

Selon le standard Zigbee 3.0, l'Aidoo Zigbee peut être ajouté au réseau Zigbee en scannant le code QR qui inclut le code d'installation (Install Code) à l'aide d'un contrôleur Zigbee intégrant l'inclusion sécurisée Zigbee 3.0. Le code d'installation est une valeur aléatoire enregistrée lors du processus de fabrication et est utilisé pour chiffrer la communication initiale de la clé vers le réseau du contrôleur Zigbee.

Le code d'installation, l'EUI64 et le code QR se trouvent sur un autocollant à l'avant du dispositif Aidoo Zigbee.

#### n A P **FLIRA** O 恩职 CUI<del>O4.</del><br>654654515464 nstall Code:<br>!54654515464

**Zigbee EUI64 - Install code**

#### Exclusion

Seul un contrôleur peut supprimer le dispositif du réseau. Une fois que le contrôleur active la fonction d'exclusion, le dispositif peut être supprimé du réseau en le configurant en mode d'apprentissage.

Si le dispositif Aidoo Zigbee est déjà inclus sur le réseau Zigbee, la LED 令 reste allumée en bleu. Le processus d'exclusion s'active en appuyant sur le bouton d'association  $(5)$ . Dès que le processus d'exclusion est lancé, la LED <sup>+</sup> reste allumée en rouge jusqu'à ce que le dispositif soit exclu du réseau. Une fois que l'Aidoo Zigbee a été exclue avec succès au réseau Zigbee, la LED reste éteinte.

**IRZONE**  $\widehat{\mathbb{Q}}$  $\bigcirc$  $\overline{\overline{}}$  $\bigcirc$  $\bigcap$  $\bigcirc$  $\bullet$  $\bullet$ 

 $\bigcirc$ 

ED

## <span id="page-33-0"></span>COMMUNICATION ZIGBEE

#### APPLICATION ENDPOINTS COMPATIBLES

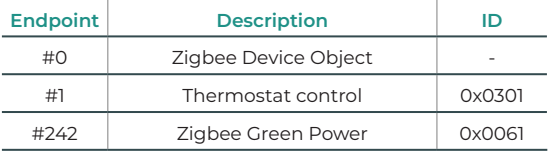

#### #0 - Zigbee Device Object

Il offre les capacités de gestion de réseau de l'Aidoo Zigbee pour être compatible avec tout autre dispositif Zigbee au sein du même réseau.

#### #1 - Thermostat control

Le contrôleur Aidoo Zigbee agit comme une passerelle entre l'interface du contrôleur de l'unité de chauffage et refroidissement et le réseau Zigbee. Le dispositif Aidoo Zigbee interagit avec le protocole propriétaire des différents fabricants de systèmes de chauffage et refroidissement, en convertissant les ordres en commandes Modbus pour activer les commandes du réseau Zigbee.

Les éléments de surveillance et contrôle compatibles avec le dispositif Aidoo Zigbee sont assignés aux clusters de classes standard de Application Endpoints de Thermostat Control, définis par le protocole Zigbee.

L'utilisateur peut interagir avec le système de chauffage et refroidissement par l'intermédiaire du réseau Zigbee avec les clusters de surveillance/contrôle compatibles suivants:

- **1.** Basic
- **2.** ON / OFF
- **3.** Identify
- **4.** Thermostat
- **5.** Fan control

Vous pouvez confirmer la compatibilité avec les unités intérieures de chauffage et refroidissement dans la rubrique de vérification de compatibilité d'Airzone :

<https://www.airzonecontrol.com/ff/fr/solutions-de-controle/aidoo/zigbee/>

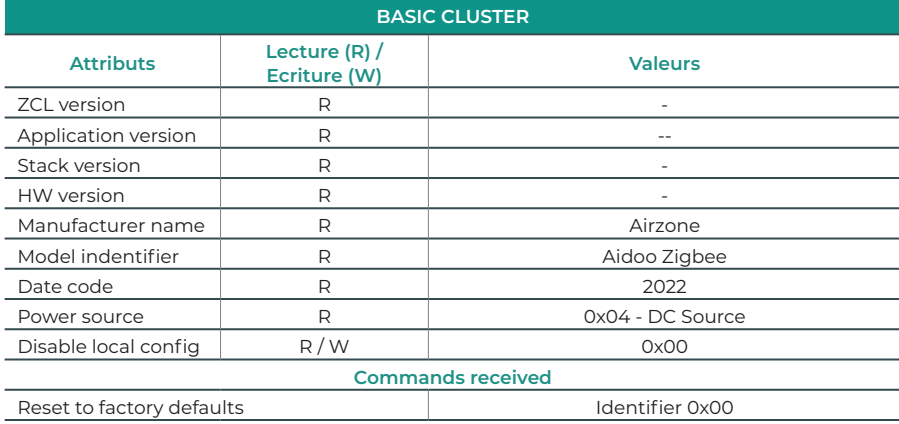

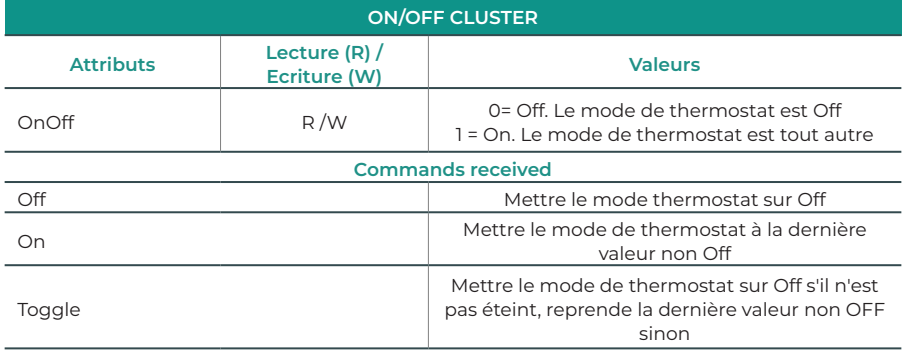

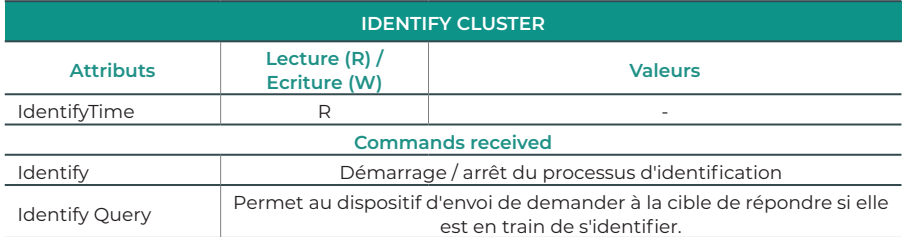

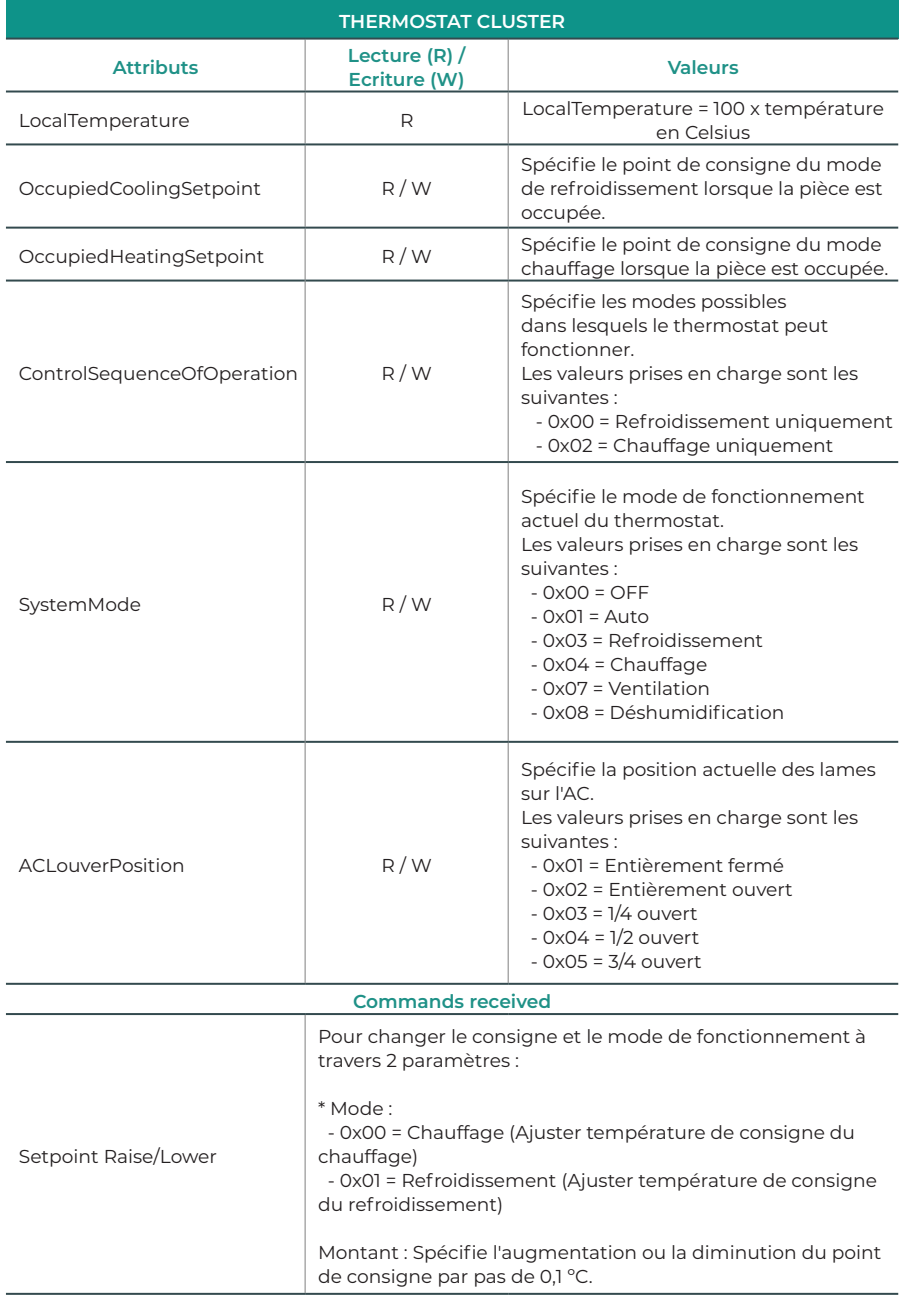
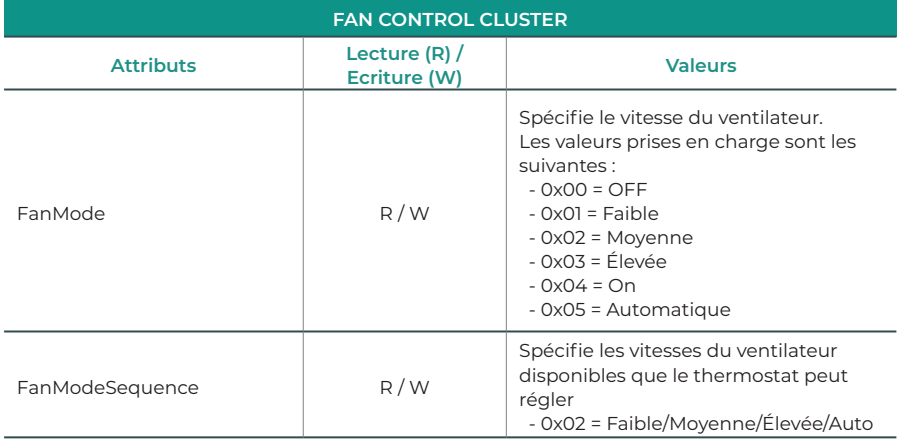

#### #242 - Zigbee Green Power

Zigbee Green Power (ZGP) est inclus dans la spécification standard Zigbee 3.0. Il s'agit d'une norme ouverte de bout en bout qui permet à des appareils à très faible consommation d'énergie appelés Green Power Devices (GPDs) de fonctionner sur des réseaux Zigbee en utilisant un émetteur RF ultra-faible consommation qui nécessite moins de puissance que celle requise pour une connexion sans fil Zigbee en mode veille ou entièrement connectée.

### RÉINITIALISATION DU DISPOSITIF AUX PARAMÈTRES D'USINE

Veuillez utiliser cette procédure uniquement lorsque le contrôleur principal du réseau a disparu ou est hors service.

Le dispositif Aidoo Zigbee peut être réinitialisé aux paramètres d'usine d'origine en appuyant longuement sur le bouton de réinitialisation aux paramètres d'usine  $\circledast$  jusqu'à ce que toutes les LED situées à l'avant s'allument pendant une seconde.

*Note : Si la réinitialisation est effectuée tant que le dispositif reste inclus sur un réseau, une notification indiquant sa suppression est envoyée à tous les autres dispositifs du groupe Lifeline.*

### ACTUALISATION DU FIRMWARE

Le dispositif Aidoo Zigbee accepte les actualisations OTA (over-the-air) du firmware qui ne nécessitent pas que le dispositif soit supprimé de son emplacement. L'actualisation du firmware peut être activée depuis tous les contrôleurs certifiés compatibles avec la version 5 de la fonction d'actualisation du firmware.

*Attention : Le dispositif Aidoo Zigbee se réinitialise une fois que le processus d'actualisation du firmware est terminé. Nous vous recommandons de procéder au processus d'actualisation du firmware uniquement lorsque cela est nécessaire et de manière planifiée.*

## Indice **contract to the contract of the contract of the contract of the contract of the contract of the contract of the contract of the contract of the contract of the contract of the contract of the contract of the contra**

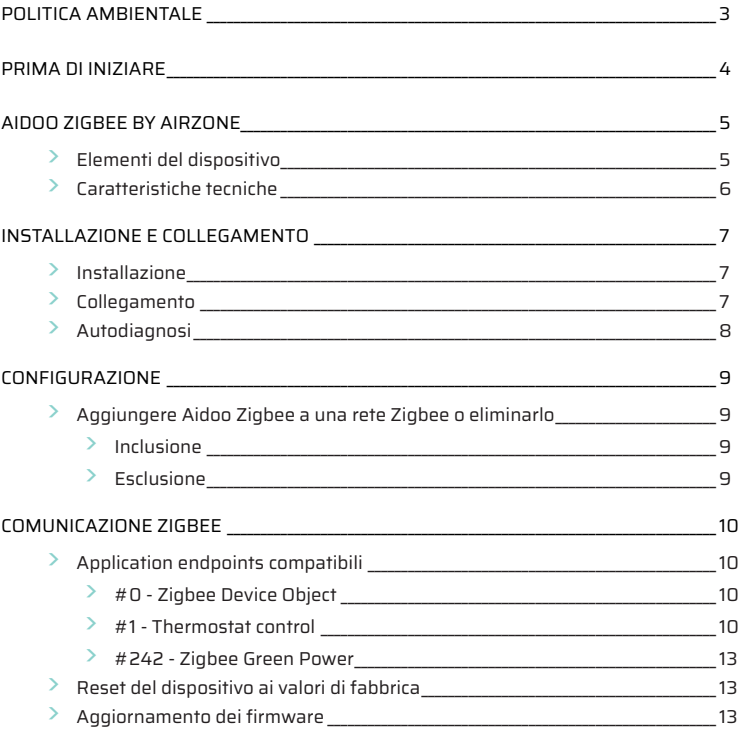

## <span id="page-38-0"></span>Politica ambientale

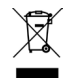

- **•** Non smaltire mai questa unità insieme agli altri rifiuti domestici. I prodotti elettrici ed elettronici contengono sostanze che possono essere dannose per l'ambiente in assenza di un adeguato trattamento. Il simbolo del cassonetto contrassegnato da una croce indica la raccolta separata delle apparecchiature elettriche, differente dal resto dei rifiuti urbani. Per una corretta gestione ambientale, l'unità dovrà essere smaltita presso gli appositi centri di raccolta alla fine del suo ciclo di vita.
- **•** Le parti che fanno parte di questa unità possono essere riciclate. Si prega quindi di rispettare la regolamentazione in vigore sulla tutela dell'ambiente.
- **•** È necessario consegnare l'articolo al relativo distributore in caso di sostituzione con un'altra unità nuova o depositarlo in un centro di raccolta specializzato.
- **•** I trasgressori saranno soggetti alle sanzioni e alle misure stabilite dalle normative in materia di tutela dell'ambiente.

## <span id="page-39-0"></span>Prima di iniziare

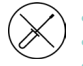

**•** Il sistema deve essere installato da un tecnico qualificato.

- **•** Questo prodotto non deve essere in nessun caso modificato o smontato.
- **•** Non maneggiare il sistema con le mani bagnate o umide.
- **•** Non riparare l'apparecchio in caso di malfunzionamento. Si prega di mettersi in contatto con il proprio rappresentante di vendita o di servizio per riparare o smaltire il prodotto.

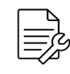

- **•** Prima di installare il sistema Airzone, verificare che l'impianto di climatizzazione sia stato installato secondo i requisiti del costruttore, nel rispetto della normativa locale in vigore e che funzioni correttamente.
- **•** Collocare e connettere tutti gli elementi dell'impianto secondo la regolamentazione elettronica locale in vigore.

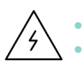

- **•** Effettuare tutti i collegamenti senza alimentazione elettrica.
- **•** Prestare particolare attenzione per non provocare nessun cortocircuito nei collegamenti del sistema.
- **•** Consultare con attenzione il diagramma di cablaggio e queste istruzioni durante la realizzazione del cablaggio.
- **•** Collegare saldamente tutti i cavi. La presenza di cavi non fissati potrebbe causare un surriscaldamento nei punti di collegamento e un possibile rischio di incendio.
- **•** Non collocare il bus di comunicazione Airzone vicino a linee di forza, fluorescenti, motori ecc., poiché possono generare interferenze nelle comunicazioni.
- **•** Nel cablaggio di alimentazione esterno del sistema dovrà essere inserito un interruttore principale o un altro mezzo di scollegamento dotato di una separazione

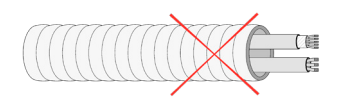

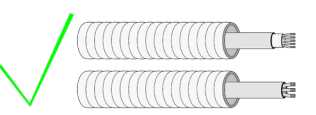

costante in tutti i poli, secondo la regolamentazione locale o nazionale pertinente. Se l'alimentazione principale si spegne, il sistema si riavvierà automaticamente. **Utilizzare un circuito indipendente dell'unità da controllare per l'alimentazione del sistema.**

- **•** Rispettare la polarità di collegamento di ogni dispositivo. Un collegamento errato può danneggiare gravemente il prodotto.
- **•** Per il collegamento di comunicazione con il sistema, utilizzare il cavo Airzone: cavo formato da 4 fili (2 x 0,22 mm² fili intrecciati e schermati per la comunicazione di dati, e 2 x 0,5 mm2 fili per l'alimentazione).
- **•** Se l'unità usa gas refrigerante R32, verificare la corretta osservanza della normativa locale sui refrigeranti.

## <span id="page-40-0"></span>Aidoo Zigbee by Airzone

Dispositivo per la gestione e l'integrazione di unità in modalità remota. Collegamento senza fili Zigbee. Funzioni:

- **•** Controllo dei parametri dell'unità.
- **•** Porta per l'integrazione mediante Modbus.

Per ottenere ulteriori informazioni sui nostri prodotti, consultare airzonecontrol.com.

Aidoo Zigbee by Airzone funziona in tutte le reti Zigbee con altri controllori e dispositivi con certificazione Zigbee di qualsiasi altro costruttore. In qualità di nodo che riceve l'alimentazione in modo costante, Aidoo Zigbee funge da ripetitore di rete indipendente per aumentare l'affidabilità della rete.

### ELEMENTI DEL DISPOSITIVO

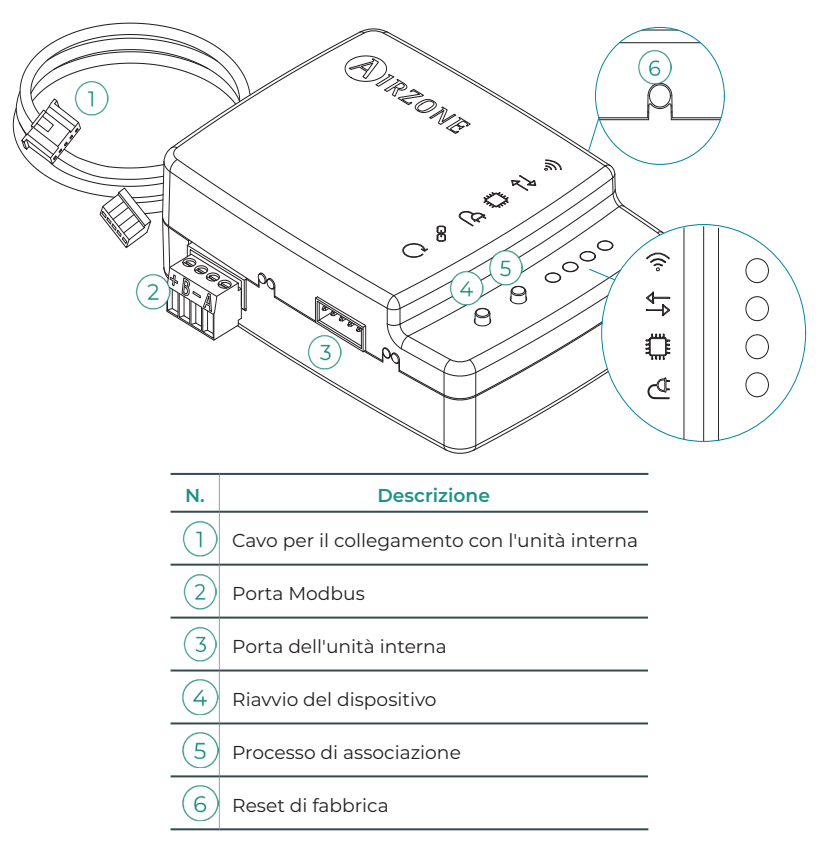

### <span id="page-41-0"></span>CARATTERISTICHE TECNICHE

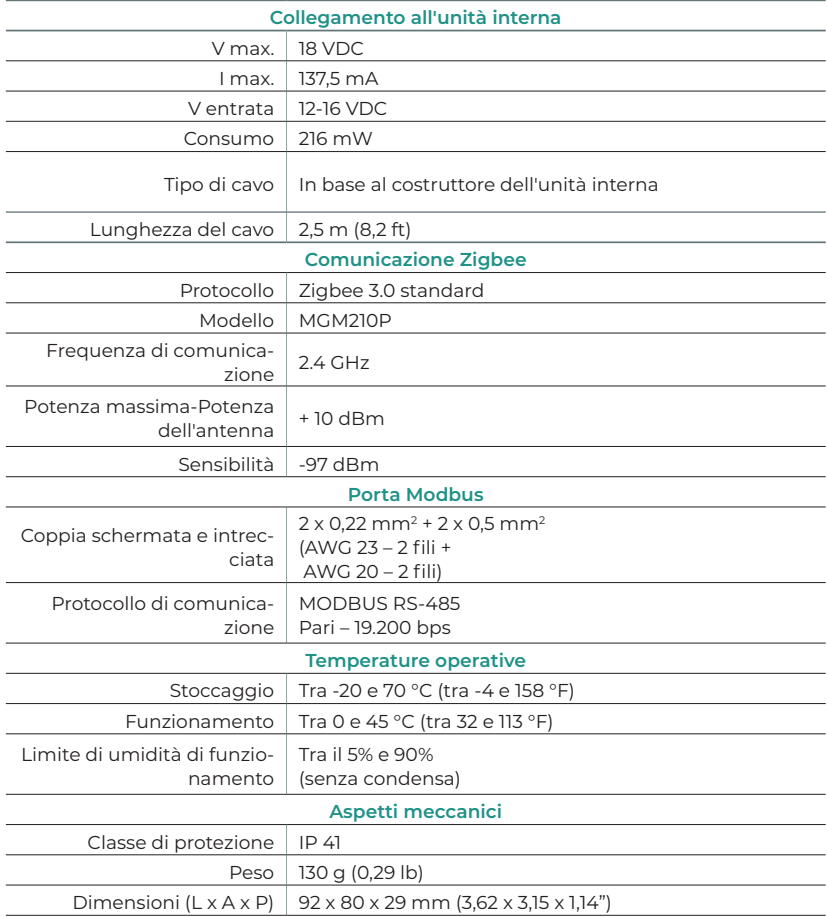

## <span id="page-42-0"></span>INSTALLAZIONE E COLLEGAMENTO

### INSTALLAZIONE

Effettuare l'installazione fissando Aidoo Zigbee vicino all'unità di climatizzazione che si desidera controllare, utilizzando i materiali forniti:

- **a.** Fissaggio con viti.
- **b.** Fissaggio con biadesivo.

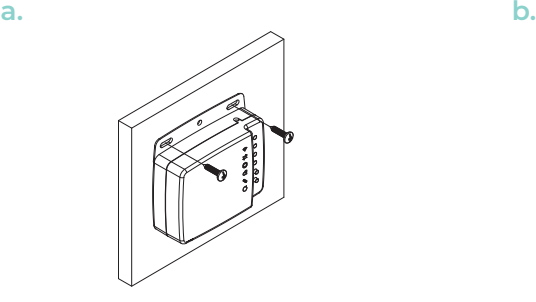

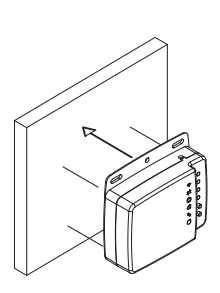

#### COLLEGAMENTO

Considerazioni generali per collegare Aidoo Zigbee:

- **1. Importante:** Alcuni Aidoo Zigbee devono ricevere energia da una fonte di alimentazione limitata di classe PS2 secondo la norma IEC 62368-1. Consultare la scheda tecnica per ottenere ulteriori informazioni.
- **2. Importante:** Utilizzare un circuito indipendente dell'unità da controllare per l'alimentazione del sistema.

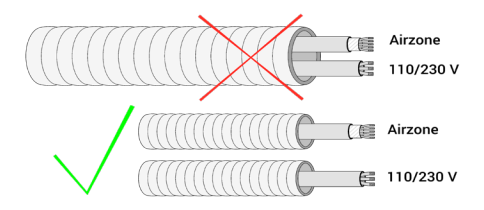

- **3.** Scollegare l'unità interna. Effettuare tutti i collegamenti senza alimentazione elettrica.
- **4.** Collegare Aidoo Zigbee all'unità interna seguendo le istruzioni della scheda tecnica del riferimento specifico del prodotto di Aidoo Zigbee.
- **5.** Collegare l'unità interna. Verificare i LED (vedi la sezione Autodiagnosi).
- **6.** Configurare il dispositivo.

<span id="page-43-0"></span>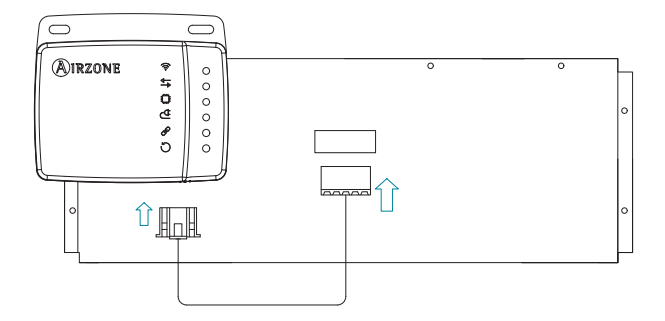

*Schema di collegamento orientativo*

### **AUTODIAGNOSI**

Aidoo Zigbee ha dei LED integrati che rilevano il funzionamento del dispositivo. In base al comportamento dei LED, si indica quanto segue:

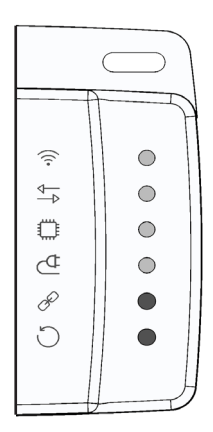

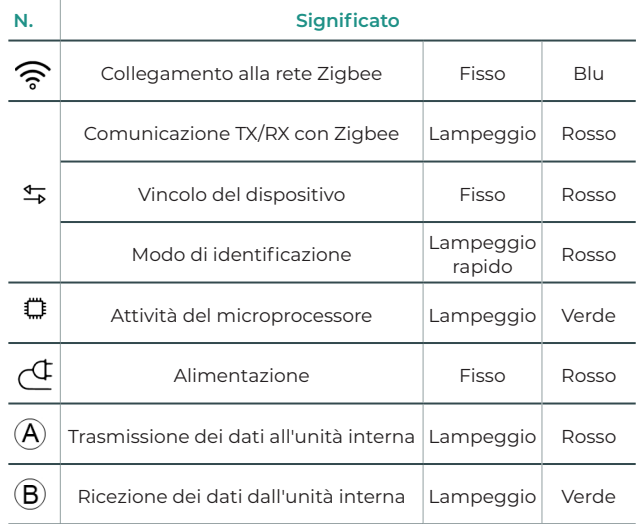

## <span id="page-44-0"></span>CONFIGURAZIONE

### AGGIUNGERE AIDOO ZIGBEE A UNA RETE ZIGBEE O ELIMINARLO

Aidoo Zigbee utilizza lo standard Zigbee 3.0 ed è compatibile con tutti i controllori con certificazione Zigbee.

#### Inclusione

Se Aidoo Zigbee non è stato ancora incluso nella rete Zigbee, il LED  $\hat{\mathcal{F}}$  rimarrà spento. Il processo di inclusione si attiva premendo il pulsante di associazione  $(5)$ per abilitare la Modalità di Indirizzamento di Rete sull'Aidoo Zigbee.. Appena si avvia il processo di inclusione, il LED rimane con luce rossa fissa fino a quando il dispositivo non viene incluso nella rete.

 $\widehat{\mathcal{D}}$ Una volta che l'Aidoo Zigbee è stato aggiunto con successo alla rete Zigbee, il LED rimane blu, l'Aidoo Zigbee interrompe la Modalità di Indirizzamento di Rete e inizia a funzionare come router della rete Zigbee.

Secondo lo standard Zigbee 3.0, l'Aidoo Zigbee può essere aggiunto alla rete Zigbee scansionando il codice QR che include il Codice di Installazione (Install Code) utilizzando un controller Zigbee che incorpora l'inclusione sicura Zigbee 3.0. Il Codice di Installazione è un valore casuale registrato durante il processo di produzione e viene utilizzato per criptare la comunicazione iniziale della chiave verso la rete del controller Zigbee.

Il Codice di Installazione, l'EUI64 e il codice QR si trovano su un adesivo sul fronte del dispositivo Aidoo Zigbee.

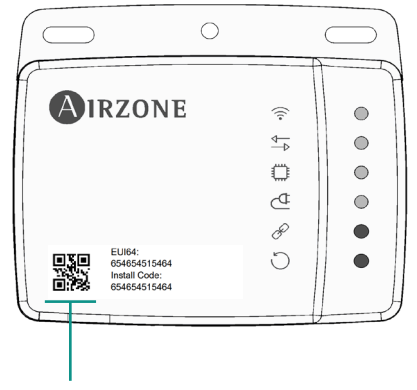

**Zigbee EUI64 - Install code**

#### Esclusione

Solo un controllore può eliminare il dispositivo dalla rete. Dopo che il controllore ha attivato la funzione di esclusione, il dispositivo si può eliminare dalla rete configurandosi in modo di apprendimento.

Se Aidoo Zigbee non è stato ancora incluso nella rete Zigbee. il LED  $\widehat{\mathcal{F}}$  rimane con luce blu fissa. Il processo di esclusione si attiva premendo il pulsante di associazione  $(5)$ . Appena si avvia il processo di esclusione, il LED  $\frac{45}{7}$  rimane con luce rossa fissa fino quando il dispositivo non viene escluso dalla rete. Una volta che l'Aidoo Zigbee è stato escluso con successo alla rete Zigbee, il LED  $\widehat{\mathcal{F}}$  rimane spento.

## <span id="page-45-0"></span>COMUNICAZIONE ZIGBEE

### APPLICATION ENDPOINTS COMPATIBILI

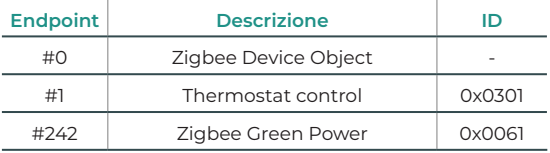

#### #0 - Zigbee Device Object

Offre le capacità di gestione della rete Aidoo Zigbee per essere compatibile con qualsiasi altro dispositivo Zigbee all'interno della stessa rete.

#### #1 - Thermostat control

Il controllore Aidoo Zigbee funge da interfaccia tra l'interfaccia del controllore del climatizzatore e la rete Zigbee. Aidoo Zigbee interagisce con il protocollo proprietario dei vari costruttori di sistemi di climatizzazione, trasformando gli ordini in comandi Modbus per attivare i comandi della rete Zigbee.

Gli elementi di monitoraggio e controllo compatibili con Aidoo Zigbee vengono assegnati ai tipi di Application Endpoint clusters Thermostat Control, come un Termostato per automazione domestica definito dal protocollo Zigbee.

L'utente può interagire con il climatizzatore attraverso la rete Zigbee con i seguenti cluster di monitoraggio/controllo supportati:

- **1.** Basic
- **2.** ON / OFF
- **3.** Identify
- **4.** Thermostat
- **5.** Fan control

È possibile consultare la compatibilità con le unità interne di climatizzazione nell'apposita sezione per verificare la compatibilità di Airzone:

<https://www.airzonecontrol.com/it/it/soluzioni-di-controllo/aidoo/zigbee/>

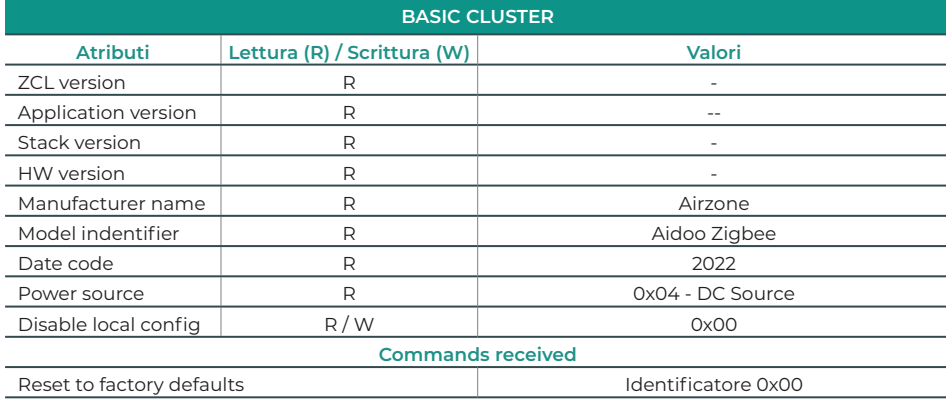

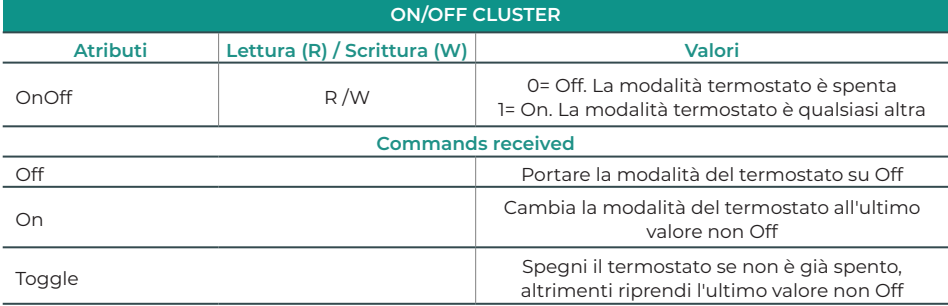

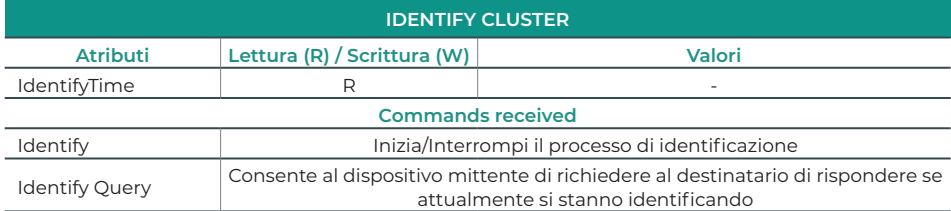

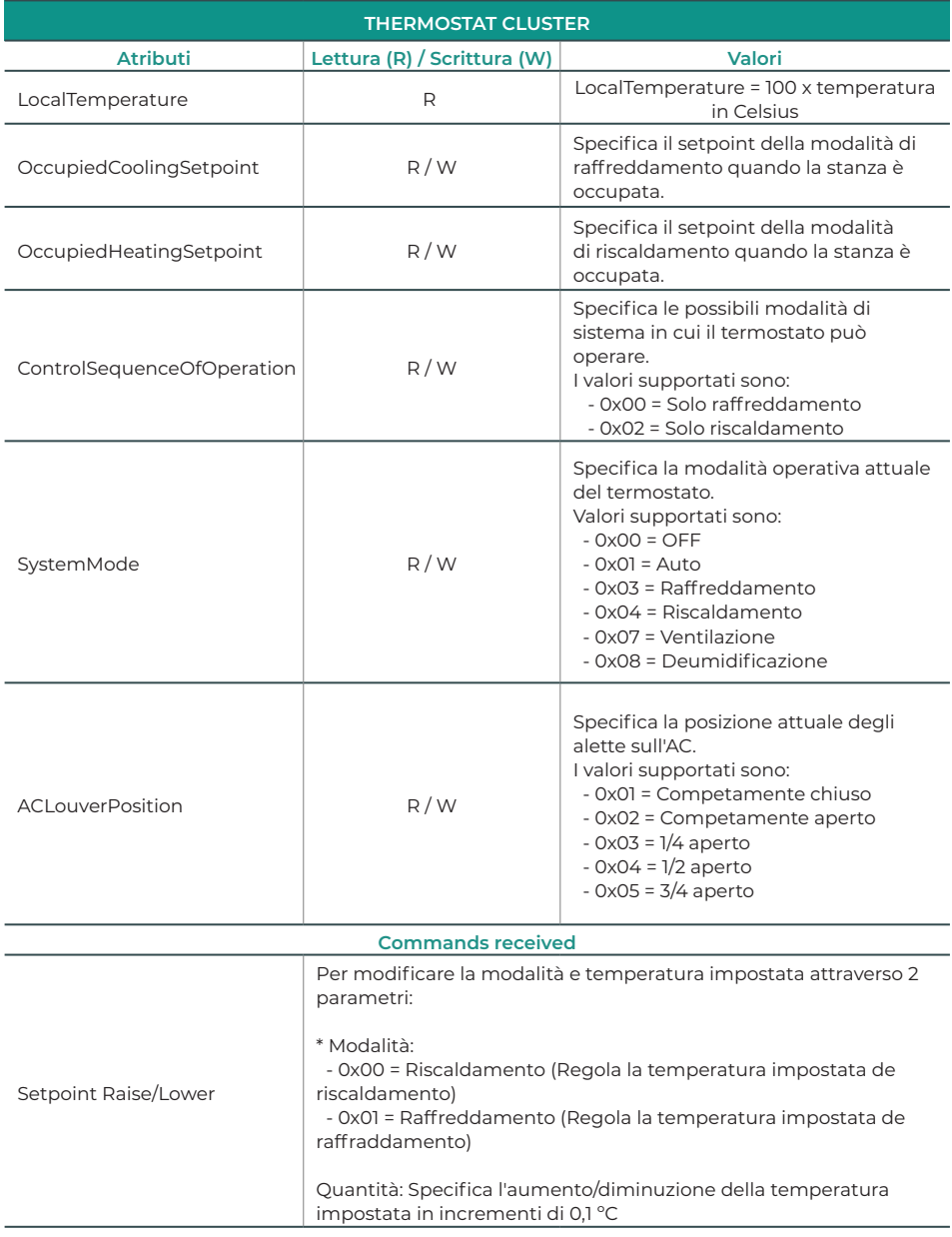

<span id="page-48-0"></span>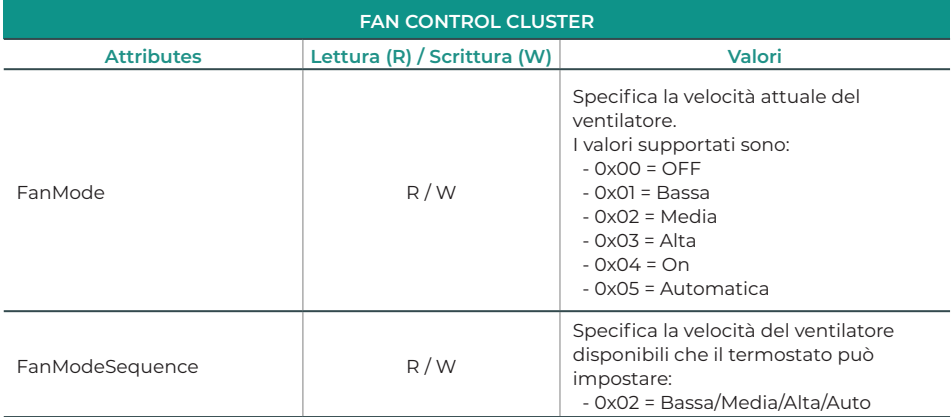

#### #242 - Zigbee Green Power

Zigbee Green Power (ZGP) è incluso nella specifica dello standard Zigbee 3.0. È uno standard aperto end-to-end che consente a dispositivi ad ultra-bassa potenza chiamati Green Power Devices (GPDs) di operare su reti Zigbee utilizzando un trasmettitore RF ad ultra-bassa potenza che richiede meno energia rispetto a quella necessaria per una connessione wireless Zigbee in modalità sleepy o completamente connessa.

### RESET DEL DISPOSITIVO AI VALORI DI FABBRICA

Si prega di utilizzare questa procedura solo quando il controllore della rete principale è mancante o non funzionante.

Aidoo Zigbee può ristabilire i valori di fabbrica originali tenendo premuto a lungo il pulsante di reset di fabbrica  $(6)$  fino a quando tutti i LED frontali si illuminano per un secondo.

*Nota: Se viene eseguito il reset quando il dispositivo si trova ancora in una rete, comunicherà agli altri dispositivi del gruppo Lifeline che è stato eliminato.*

#### AGGIORNAMENTO DEI FIRMWARE

Aidoo Zigbee accetta aggiornamenti OTA (over-the-air) di firmware che non richiedono l'eliminazione del dispositivo dalla sua posizione. L'aggiornamento dei firmware può essere attivato da tutti i controllori certificati compatibili con la versione 5 della funzione di aggiornamento del firmware.

*Importante: Aidoo Zigbee si riavvierà quando finisce il processo di aggiornamento dei firmware. Si consiglia di aggiornare i firmware solo quando necessario e in modo programmato.*

# Índice

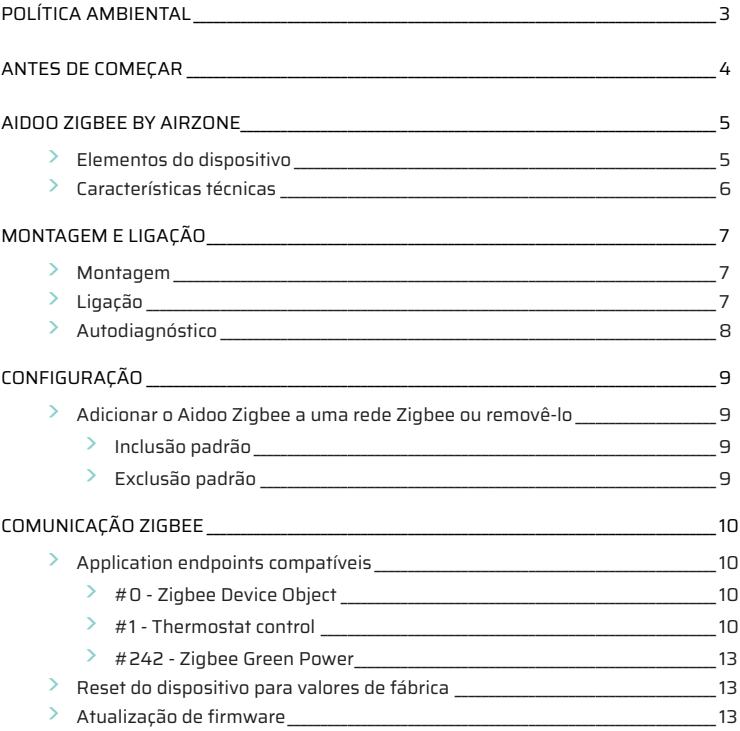

## <span id="page-50-0"></span>Política ambiental

- **•** Nunca deite fora esta unidade com o lixo doméstico. Caso não sejam tratados adequadamente, os produtos elétricos e eletrónicos podem liberar substâncias que causam danos ao meio ambiente. A imagem de um recipiente riscado ao meio indica recolha seletiva de dispositivos elétricos, que são tratados de maneira diferente do lixo urbano. Para uma gestão ambiental correta, no final de sua vida útil, deverá levar a unidade a um centro de recolha adequado.
- **•** As peças desta unidade poderão ser recicladas. Portanto, respeite a regulamentação em vigor sobre proteção ambiental.
- **•** Entregue a unidade que não será mais utilizada ao seu distribuidor ou a um centro de coleta especializado.
- **•** Os infratores estarão sujeitos às sanções e medidas estabelecidas pela lei de proteção do meio ambiente.

## <span id="page-51-0"></span>Antes de começar

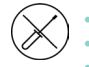

**•** O sistema deve ser instalado por um técnico qualificado.

- **•** Este produto não deve ser modificado ou desmontado em nenhuma circunstância.
- **•** Não manipule o sistema com as mãos molhadas ou húmidas.
- **•** Em caso de avaria deste aparelho, não o repare por sua conta. Contacte o distribuidor de vendas ou revendedor de serviços para reparação ou eliminação do produto.

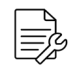

- **•** Verifique se a instalação de climatização foi instalada de acordo com os requisitos do fabricante, se está em conformidade com os regulamentos locais vigentes e funciona corretamente antes de instalar o sistema Airzone.
- **•** Localize e ligue todos os elementos da sua instalação conforme a regulamentação eletrónica local vigente.

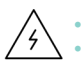

#### **•** Faça todas as ligações sem alimentação.

- **•** Tenha o cuidado de não fazer nenhum curto-circuito nas ligações do sistema.
- **•** Consulte cuidadosamente o diagrama da cablagem e estas instruções ao instalar a cablagem.
- **•** Ligue todos os cabos de forma segura. A cablagem solta pode causar sobreaquecimento nos pontos de ligação e um possível risco de incêndio.
- **•** Não coloque o barramento de comunicação Airzone perto de linhas de força, iluminação fluorescente, motores, etc., para que não haja interferência nas comunicações.
- **•** Um interruptor principal ou outro meio de desligamento que tenha uma separação constante em todos os polos deverá ser incorporado aos cabos de alimentação

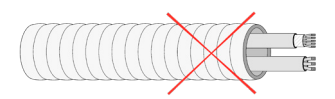

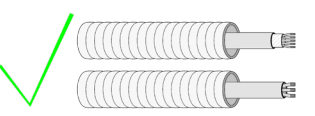

externa do sistema, de acordo com a regulamentação local e nacional pertinente. O sistema será reiniciado automaticamente caso a alimentação principal seja desligada. **Utilize um circuito independente da unidade a controlar para alimentar o sistema.**

- **•** Respeite a polaridade da ligação de cada dispositivo. Uma ligação incorreta pode danificar o produto.
- **•** Para a ligação de comunicação com o sistema, utilize o cabo Airzone: cabo formado por 4 fios (2 x 0,22 mm2 trançados e blindados para a comunicação de dados e 2 x 0,5 mm2 para a alimentação).
- **•** Se a unidade utilizar o gás refrigerante R32, verifique o cumprimento dos regulamentos locais em matéria de refrigerantes.

## <span id="page-52-0"></span>Aidoo Zigbee by Airzone

Dispositivo para a gestão e integração de unidades de forma remota. Ligação sem fios Zigbee. Alimentação externa através da unidade interior.

Funções:

- **•** Controlo dos parâmetros da unidade.
- **•** Porta para a integração através de Modbus.

Para obter mais informações sobre os nossos produtos, consulte airzonecontrol.com.

O Aidoo Zigbee by Airzone funciona em qualquer rede Zigbee com outros controladores e dispositivos com certificação Zigbee de qualquer outro fabricante. Como um nó que recebe alimentação de forma constante, o Aidoo Zigbee atua como um repetidor de rede autónomo para aumentar a fiabilidade da rede.

### ELEMENTOS DO DISPOSITIVO

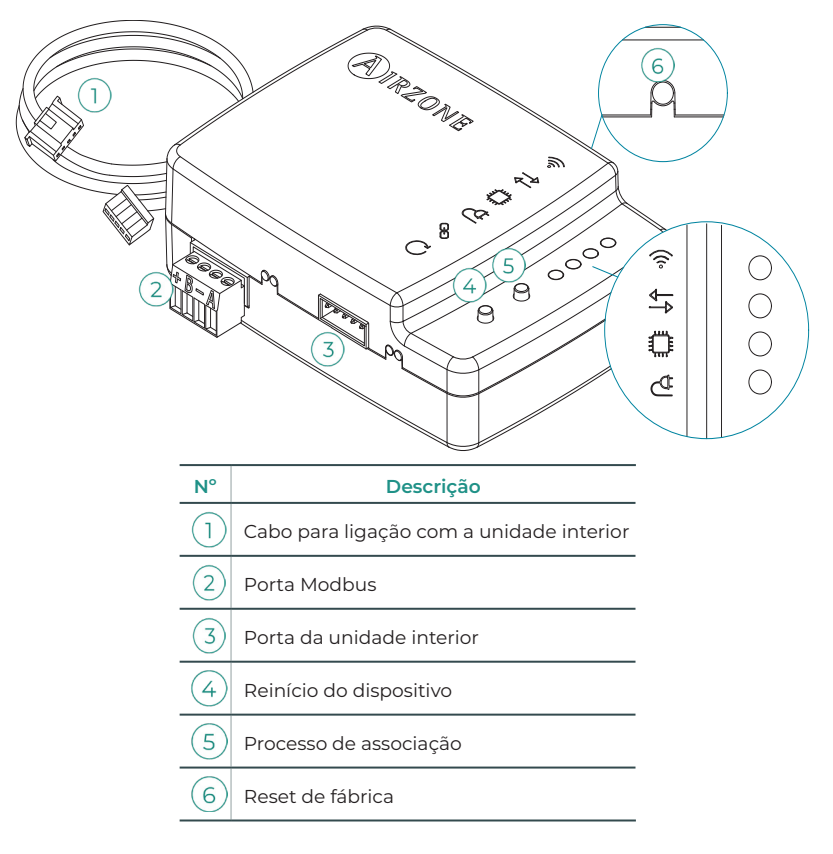

## <span id="page-53-0"></span>CARACTERÍSTICAS TÉCNICAS

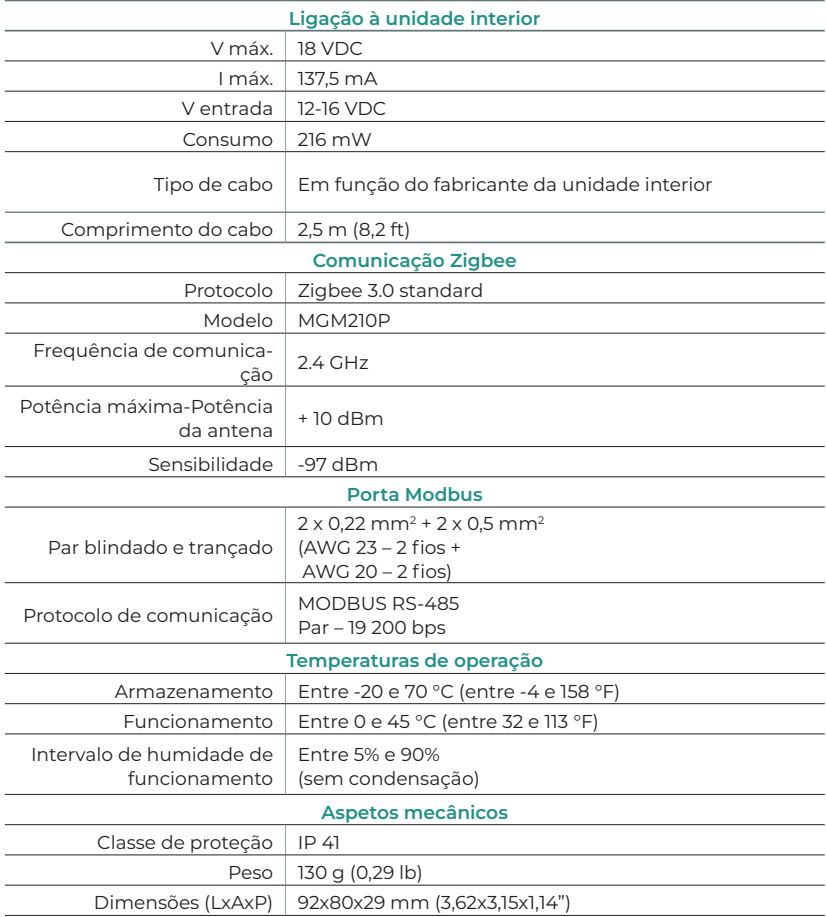

## <span id="page-54-0"></span>MONTAGEM E LIGAÇÃO

### **MONTAGEM**

Faça a montagem fixando o Aidoo Zigbee perto da unidade de climatização que deseja controlar utilizando os materiais fornecidos:

- **a.** Fixação com parafusos.
- **b.** Fixação com fita adesiva de dupla face.
- 

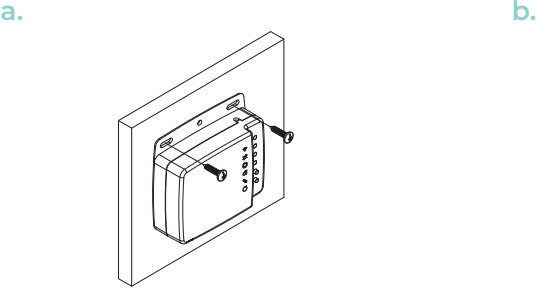

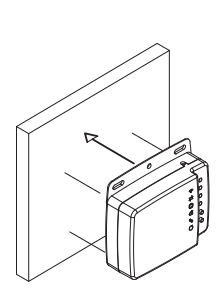

### LIGAÇÃO

Considerações gerais para ligar o Aidoo Zigbee:

- **1. Importante:** Alguns Aidoo Zigbee devem receber energia de uma fonte de alimentação limitada de classe PS2, em conformidade com a norma IEC 62368-1. Consulte a ficha técnica para obter mais informação.
- **2. Importante:** Utilize um circuito independente da unidade a controlar para alimentar o sistema.

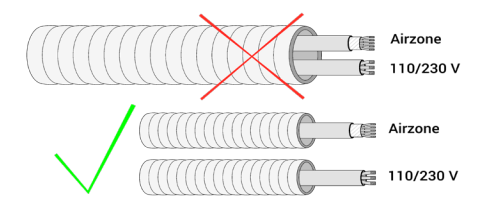

- **3.** Desligue a unidade interior. Faça todas as ligações sem alimentação.
- **4.** Ligue o Aidoo Zigbee à unidade interior, segundo as instruções detalhadas na ficha técnica da sua referência de Aidoo Zigbee específica.
- **5.** Ligue a unidade interior. Verifique os LED (consulte a secção Autodiagnóstico).
- **6.** Configure o dispositivo.

<span id="page-55-0"></span>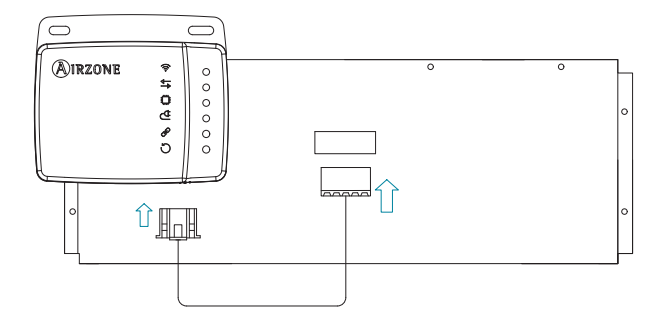

*Esquema de ligação orientativo*

## AUTODIAGNÓSTICO

O Aidoo Zigbee tem LED integrados que detetam o funcionamento do dispositivo. Dependendo do comportamento dos LED, indica-se o seguinte:

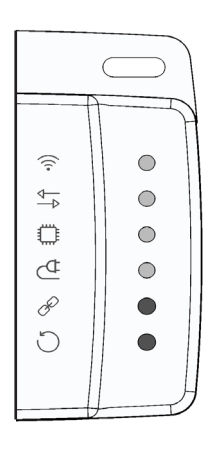

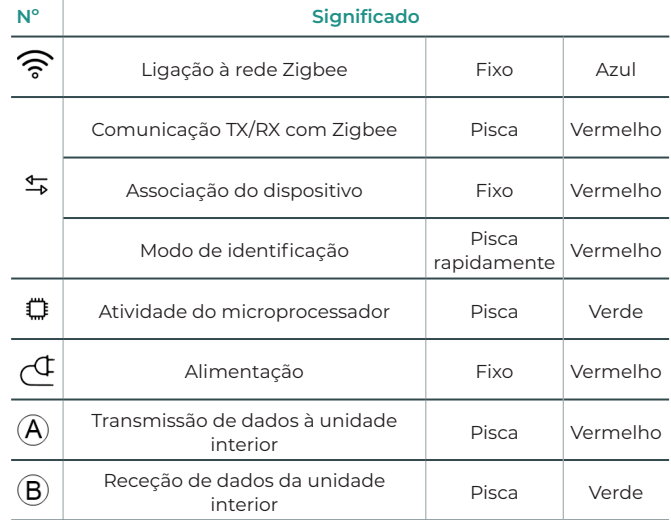

## <span id="page-56-0"></span>**CONFIGURAÇÃO**

### ADICIONAR O AIDOO ZIGBEE A UMA REDE ZIGBEE OU REMOVÊ-LO

O Aidoo Zigbee utiliza o standard Zigbee 3.0 e è compatível com todos os controladores com certificação Zigbee

#### Inclusão padrão

Se o Aidoo Zigbee ainda não tiver sido incluído na rede Zigbee, o LED <sup>令</sup> manter-se-á desligado. O procedimento de inclusão ativa-se premindo o botão de associação  $(5)$  para habilitar o Modo de Endereçamento de Rede no Aidoo Zigbee. Assim que se inicia o procedimento de inclusão, o LED  $\stackrel{\text{4.}}{\rightarrow}$  mantém-se fixo a vermelho até o dispositivo ser incluído na rede.

Uma vez que o Aidoo Zigbee tenha sido adicionado com sucesso à rede Zigbee, o LED  $\widehat{\mathcal{F}}$ permanece azul, o Aidoo Zigbee interrompe o Modo de Endereçamento de Rede e começa a atuar como um roteador da rede Zigbee.

De acordo com o standard Zigbee 3.0, o Aidoo Zigbee pode ser adicionado à rede Zigbee escaneando o código QR que inclui o Código de Instalação (Install Code) usando um controlador Zigbee que incorpora a inclusão segura Zigbee 3.0. O Código de Instalação é um valor aleatório gravado durante o processo de fabricação e é usado para criptografar a comunicação inicial da chave para a rede do controlador Zigbee.

O Código de Instalação, EUI64 e o código QR estão localizados em um adesivo na frente do dispositivo Aidoo Zigbee.

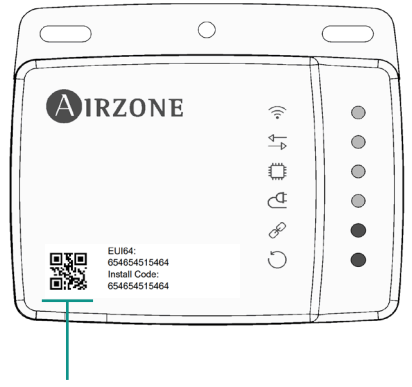

**Zigbee EUI64 - Install code**

#### Exclusão padrão

Apenas um controlador pode remover o dispositivo da rede. Depois de o controlador ativar a função de exclusão, o dispositivo pode ser removido da rede, configurando-se no modo de aprendizagem.

Se o Aidoo Zigbee já estiver incluído na rede Zigbee, o LED <a>
neter-se-á fixo a azul. O procedimento de exclusão ativa-se premindo o botão de associação . Assim que se inicia o procedimento de exclusão, o LED  $\stackrel{\text{4.}}{\rightarrow}$  mantém-se fixo a vermelho até o dispositivo ser excluído da rede. Uma vez que o Aidoo Zigbee tenha sido adicionado com sucesso à rede Zigbee, o LED

manter-se-á desligado.

## <span id="page-57-0"></span>COMUNICAÇÃO ZIGBEE

### APPLICATION ENDPOINTS COMPATÍVEIS

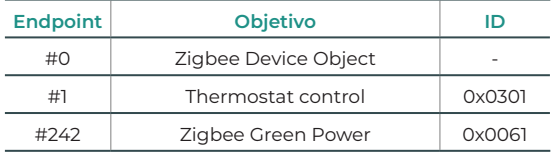

#### #0 - Zigbee Device Object

Ele fornece as capacidades de gerenciamento de rede do Aidoo Zigbee para ser compatível com qualquer outro dispositivo Zigbee dentro da mesma rede.

#### #1 - Thermostat control

O controlador Aidoo Zigbee age como um gateway entre a interface do controlador do climatizador e a rede Zigbee. O Aidoo Zigbee interage com o protocolo proprietário dos vários fabricantes de sistemas de climatização, convertendo as ordens em comandos Modbus para ativar os comandos da rede Zigbee.

Os elementos de monitorização e controlo compatíveis com o Aidoo Zigbee são atribuídos aos Clusters de Application Endpoints tipo THERMOSTAT definidos pelo protocolo Zigbee.

O utilizador pode interagir com o sistema de climatização através da rede Zigbee com os seguintes Clusters de monitorização/controlo compatíveis:

- **1.** Basic
- **2.** ON / OFF
- **3.** Identify
- **4.** Thermostat
- **5.** Fan control

Pode-se comprovar a compatibilidade com as unidades interiores de climatização na secção de verificação de compatibilidade de Airzone:

<https://www.airzonecontrol.com/pt/pt/solucoes-de-controlo/aidoo/zigbee/>

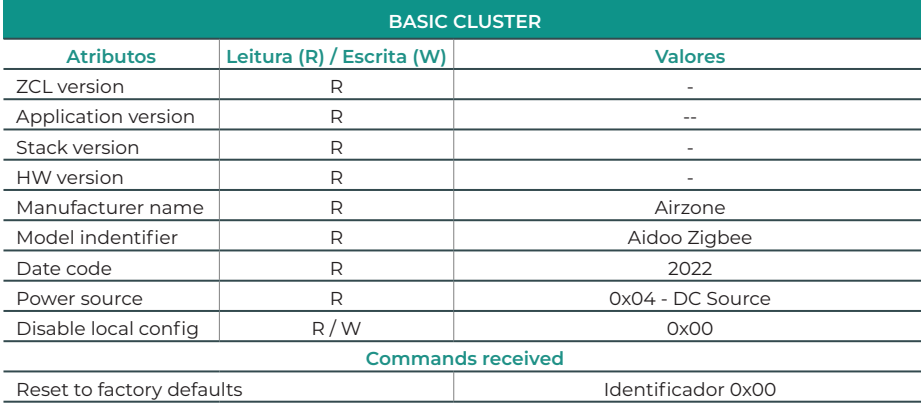

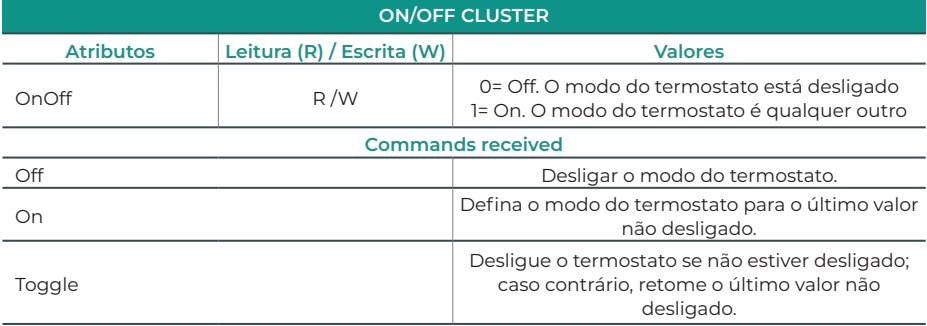

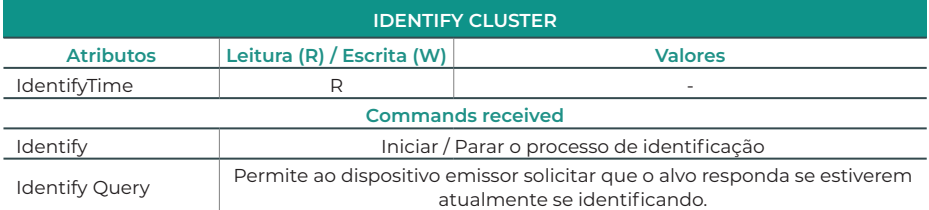

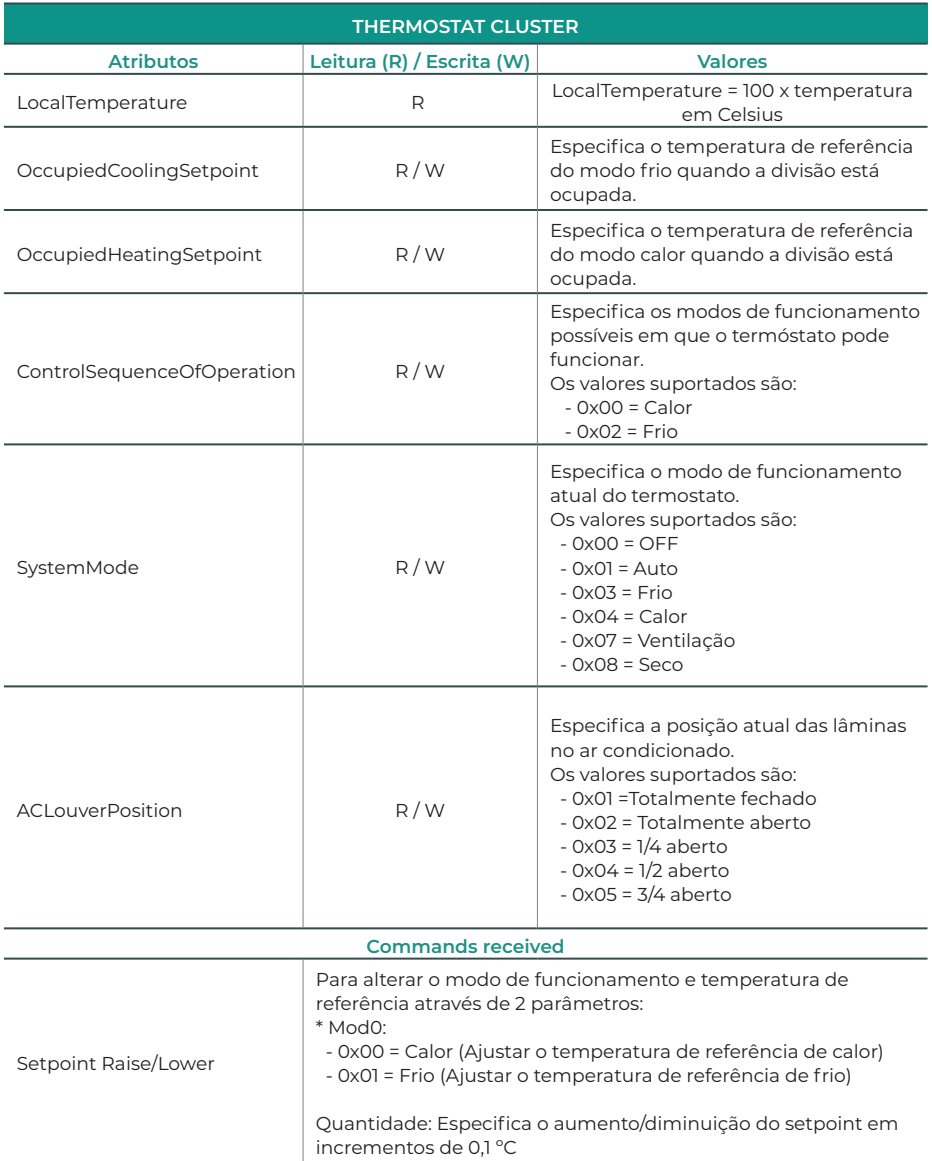

<span id="page-60-0"></span>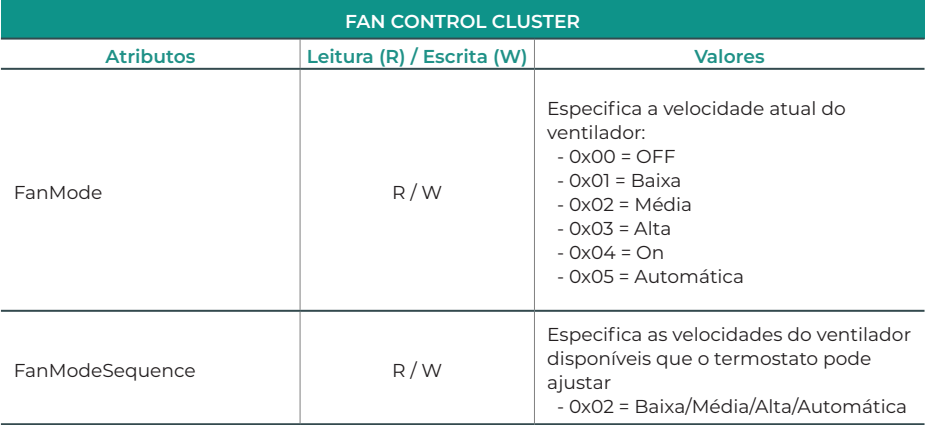

#### #242 - Zigbee Green Power

O Zigbee Green Power (ZGP) está incluído na especificação padrão Zigbee 3.0. É um padrão aberto de ponta a ponta que permite que dispositivos de ultra baixa potência chamados Dispositivos de Energia Verde (GPDs) operem em redes Zigbee usando um transmissor RF ultra baixa potência, que requer menos energia do que o necessário para uma conexão sem fio Zigbee em modo de repouso ou totalmente conectada.

### RESET DO DISPOSITIVO PARA VALORES DE FÁBRICA

Por favor, utilize este procedimento apenas quando o controlador primário da rede estiver em falta ou inoperacional

O Aidoo Zigbee pode ser restaurado para os valores originais de fábrica premindo longamente o botão de reset de fábrica  $\textcircled{\scriptsize{\textsf{a}}}$  até todos os LED frontais se acenderem durante um segundo.

*Nota: Se o reset for realizado enquanto o dispositivo estiver incluído numa rede, notificará os outros dispositivos do grupo Lifeline que o mesmo foi removido.*

### ATUALIZAÇÃO DE FIRMWARE

O Aidoo Zigbee suporta atualizações de firmware OTA (over-the-air) que não obrigam a que o dispositivo seja removido da sua localização. A atualização de firmware pode ser acionada a partir de todos os controladores certificados compatíveis com a versão 5 da funcionalidade de atualização de firmware.

*Importante: O Aidoo Zigbee irá reiniciar-se quando o procedimento de atualização de firmware terminar. Recomenda-se executar o procedimento de atualização do firmware apenas quando necessário e de forma planeada.*

## Inhaltsverzeichnis -

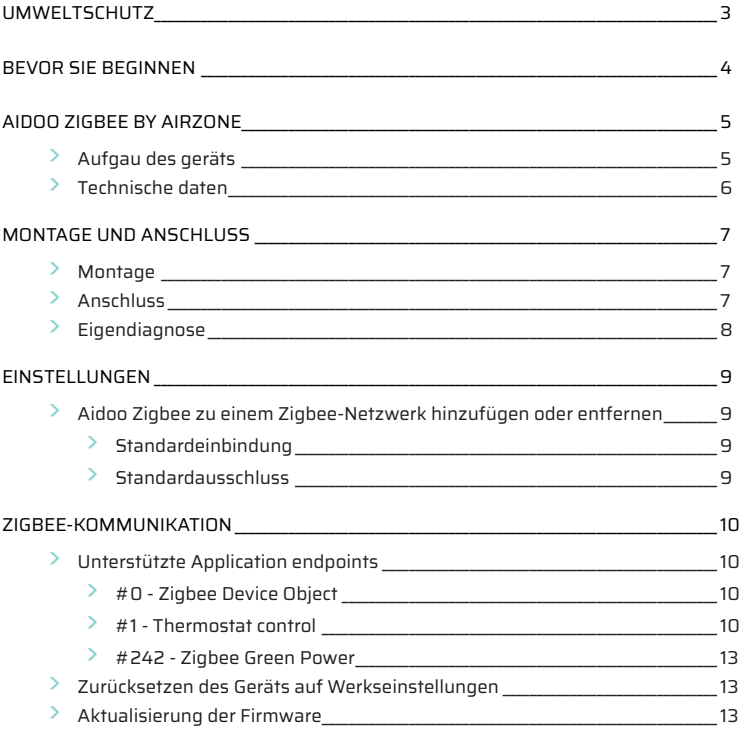

## <span id="page-62-0"></span>Umweltschutz

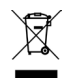

**•** Das Gerät darf nicht über den Hausmüll entsorgt werden. Elektrische und elektronische Geräte enthalten Stoffe, die bei unsachgemäßer Behandlung Umweltschäden verursachen können. Das Symbol der durchgestrichenen Mülltonne weist auf die Notwendigkeit einer vom Hausmüll getrennten Entsorgung elektrischer Geräte hin. Für eine umweltgerechte Entsorgung muss das Gerät am Ende seiner Lebensdauer einer geeigneten Sammelstelle zugeführt werden.

- **•** Die Gerätebauteile können wiederverwertet werden. Beachten Sie die geltenden Umweltschutzbestimmungen.
- **•** Geben Sie das Altgerät beim Austausch an Ihren Händler zurück oder führen Sie es einer geeigneten Sammelstelle zu.
- **•** Verstöße werden nach Maßgabe der einschlägigen Umweltschutzgesetze geahndet.

## <span id="page-63-0"></span>Bevor Sie beginnen

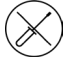

**•** Die Installation des Systems muss durch qualifiziertes Fachpersonal erfolgen.

- **•** Dieses Gerät darf unter keinen Umständen verändert oder demontiert werden.
- **•** Nehmen Sie keine Arbeiten am System mit feuchten oder nassen Händen vor.
- **•** Bei Fehlfunktion reparieren Sie das Gerät nicht selbst. Wenden Sie sich für eine Reparatur oder Entsorgung des Geräts an den Vertriebshändler oder Servicehändler.

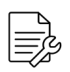

- **•** Überprüfen Sie vor dem Einbau des Airzone-Systems, dass die Klimaanlage nach den Herstellervorschriften und den einschlägigen örtlichen Bestimmungen installiert wurde und einwandfrei funktioniert.
- **•** Die Aufstellung und der Anschluss aller Systembauteile muss unter Beachtung der geltenden örtlichen elektrotechnischen Vorschriften erfolgen.

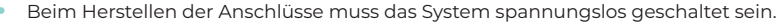

- **•** Achten Sie darauf, keine Kurzschlüsse an den Systemanschlüssen zu verursachen.
- **•** Beachten Sie bei der Verkabelung sorgfältig den Verkabelungsplan und die vorliegende Anleitung.
- **•** Achten Sie auf festen Sitz aller Kabelanschlüsse. Eine lose Verkabelung kann zu Überhitzung an der Anschlussstelle führen und damit Brandgefahr verursachen.
- **•** Verlegen Sie die Airzone-Kommunikationsbusleitungen nicht in der Nähe von Leistungskabeln, Leuchtstoffröhren, Motoren usw., die Kommunikationsstörungen verursachen könnten.
- **•** In der externen Versorgungsleitung des Systems muss ein Hauptschalter oder eine vergleichbare Einrichtung zur dauerhaften allpoligen Trennung der Spannungsversorgung vorgesehen werden. Bei Unterbrechung der

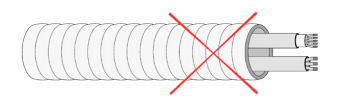

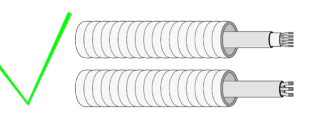

Hauptspannungsversorgung führt das System einen Neustart durch. **Verwenden Sie für die Energieversorgung des anzusteuernden Geräts einen separaten Stromkreis.**

- **•** Achten Sie auf die richtige Polarität der einzelnen Geräte. Ein falscher Anschluss kann zu schweren Schäden am Produkt führen.
- **•** Verwenden Sie für die Kommunikationsverbindungen des Systems das vieradrige Airzone-Kabel (2 x 0,22 mm² geschirmte verdrillte Litzen für die Datenkommunikation und mit 2 x 0,5 mm2 -Adern für die Spannungsversorgung).
- **•** Bei mit R32-Kältemittel betriebenen Geräten prüfen Sie die Einhaltung der lokalen Vorschriften zu Kältemitteln.

## <span id="page-64-0"></span>Aidoo Zigbee by Airzone

Gerät zur Ansteuerung und Integration von Geräten über Fernverbindung. Zigbee-Funkverbindung. Externe Spannungsversorgung über das Innengerät.

Funktionen:

- **•** Steuerung aller Geräteparameter.
- **•** Intergrationsanschluss über Modbus.

Wenn Sie weitere Informationen zu unseren Produkten wünschen, besuchen Sie airzonecontrol.com.

Aidoo Zigbee von Airzone kann in jedem Zigbee-Netzwerk zusammen mit anderen Zigbeezertifizierten Reglern und Geräten anderer Hersteller betrieben werden. Als konstant spannungsversorgter Netzwerkknoten fungiert der Aidoo Zigbee als eigenständiger Netzwerk-Repeater, der die Zuverlässigkeit des Netzwerks erhöht.

### AUFGAU DES GERÄTS

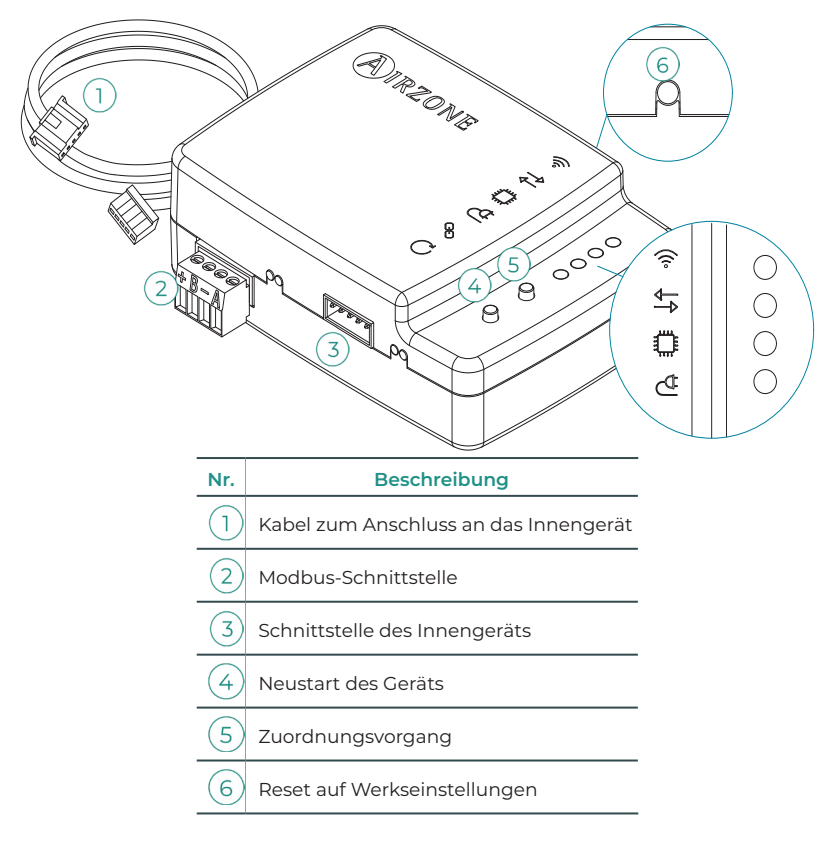

### <span id="page-65-0"></span>TECHNISCHE DATEN

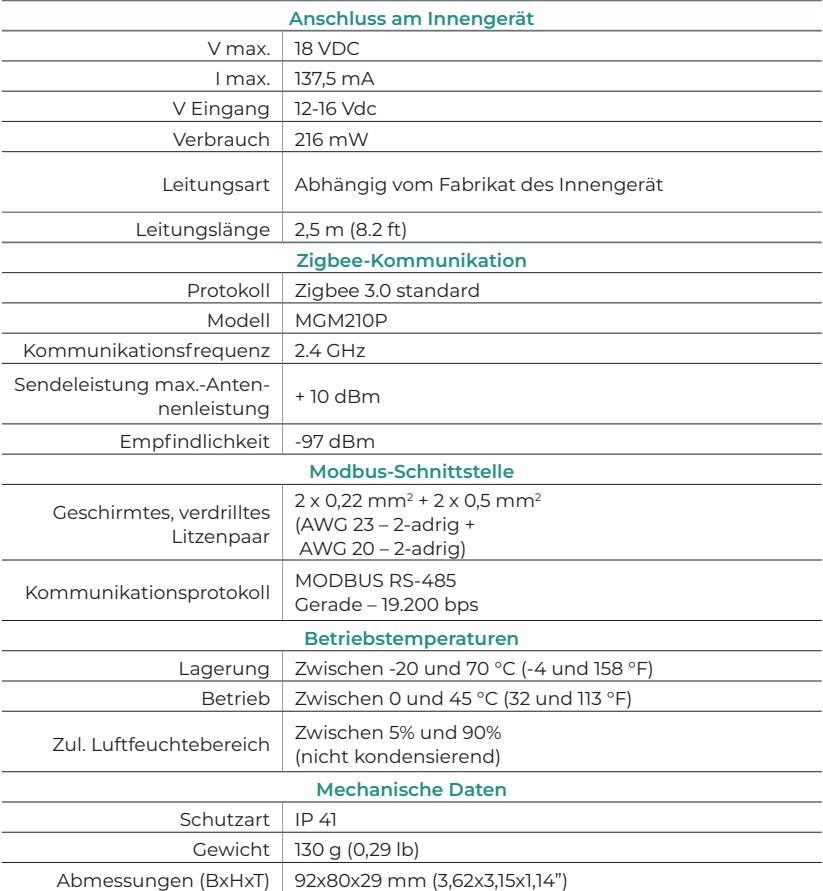

## <span id="page-66-0"></span>MONTAGE UND ANSCHLUSS

### **MONTAGE**

Montieren Sie das Aidoo Zigbee-Gerät in der Nähe des anzusteuernden Klimageräts mit dem mitgelieferten Material:

- **a.** Befestigung mit Schrauben.
- **b.** Befestigung mit doppelseitigem Klebeband.
- 

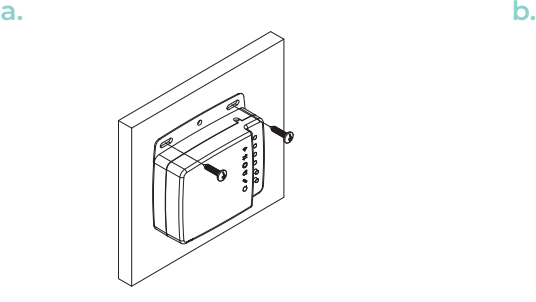

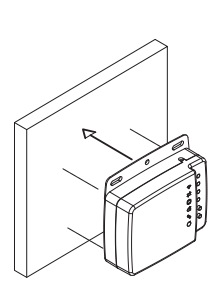

### **ANSCHLUSS**

Allgemeine Hinweise zum Anschluss des Aidoo Zigbee:

- **1. Wichtig:** Einige Aidoo Zigbee Plus-Geräte müssen über eine Stromquelle mit begrenzter Leistung der Klasse PS2 gemäß IEC 62368-1 versorgt werden. Weitere Angaben dazu finden Sie im Datenblatt.
- **2. Wichtig:** Verwenden Sie für die Energieversorgung des anzusteuernden Geräts einen separaten Stromkreis.

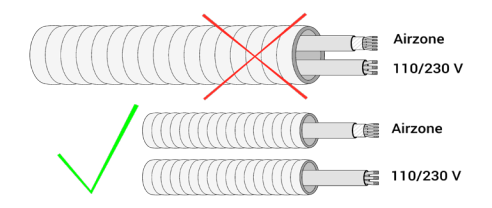

- **3.** Klemmen Sie das Innengerät ab. Beim Herstellen der Anschlüsse muss das System spannungslos geschaltet sein.
- **4.** Verbinden Sie Aidoo Zigbee Plus mit dem Innengerät gemäß den Anweisungen auf dem Datenblatt mit der Artikelnummer Ihres spezifischen Aidoo Zigbee-Geräts.
- **5.** Schließen Sie das Innengerät an. Überprüfen Sie die LEDs (siehe Abschnitt Eigendiagnose).
- **6.** Konfigurieren Sie das Gerät.

**DE** 

<span id="page-67-0"></span>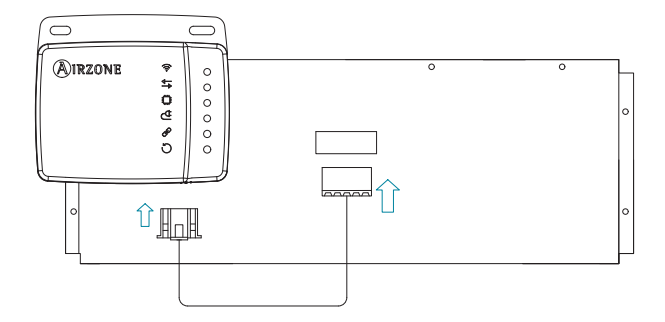

*Anschlussschema*

### **EIGENDIAGNOSE**

Aidoo Zigbee-Gerät verfügt über integrierte LEDs, die den Betriebszustand des Geräts anzeigen. Die LEDs zeigen je nach Status Folgendes an:

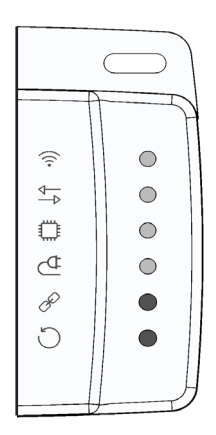

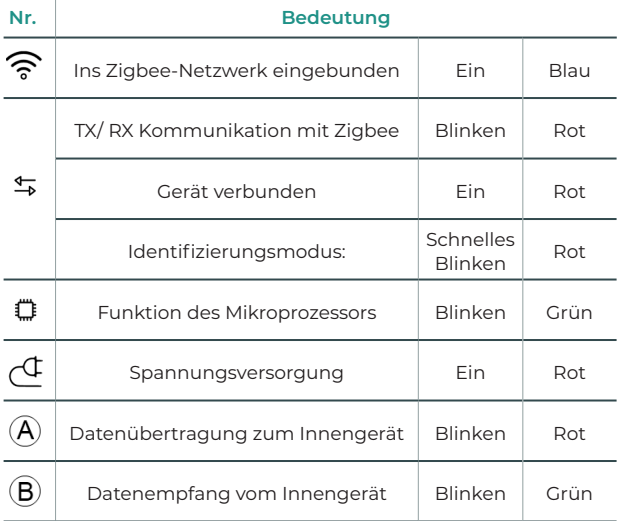

## <span id="page-68-0"></span>**FINSTELLUNGEN**

### AIDOO ZIGBEE ZU EINEM ZIGBEE-NETZWERK HINZUFÜGEN ODER

### **ENTEFRNEN**

Der Aidoo Zigbee verwendet den Zigbee 3.0-Standard und ist mit allen Zigbee-zertifizierten Controllern kompatibel.

#### Standardeinbindung

Wenn Aidoo Zigbee noch nicht in das Zigbee-Netzwerk eingebunden ist, bleibt die LED aus. Das Einbindungsverfahren wird durch Drücken der Zuordnungstaste  $(5)$  eingeleitet, um den Netzwerkadressierungsmodus auf dem Aidoo Zigbee zu aktivieren. Sobald das Einbindungsverfahren eingeleitet wird, leuchtet die LED  $\frac{4}{7}$  rot auf, bis das Gerät in das Netzwerk eingebunden ist.

Sobald der Aidoo Zigbee erfolgreich in das Zigbee-Netzwerk aufgenommen wurde, bleibt die LED <sup>令</sup> blau, der Aidoo Zigbee stoppt den Netzwerkadressierungsmodus und beginnt als Router im Zigbee-Netzwerk zu fungieren.

Gemäß dem Zigbee 3.0-Standard kann der Aidoo Zigbee mithilfe eines Zigbee-Controllers, der eine sichere Zigbee 3.0-Integration unterstützt, durch Scannen des QR-Codes, der den Installationscode enthält (Install Code), dem Zigbee-Netzwerk hinzugefügt werden. Der Installationscode ist ein zufälliger Wert, der während des Herstellungsprozesses aufgezeichnet wird und zur Verschlüsselung der anfänglichen Schlüsselkommunikation zum Netzwerk des Zigbee-Controllers verwendet wird.

Der Installationscode, EUI64 und der QR-Code befinden sich auf einem Aufkleber auf der Vorderseite des Aidoo Zigbee-Geräts.

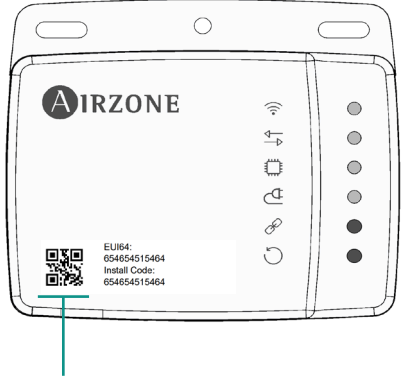

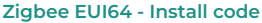

#### Standardausschluss

Das Gerät kann nur über einen Regler aus dem Netzwerk entfernen werden. Nachdem der Regler die Ausschlussfunktion aktiviert hat, kann das Gerät aus dem Netz entfernt werden, indem es in den Lernmodus versetzt wird.

Wenn Aidoo Zigbee bereits in das Zigbee-Netzwerk eingebunden ist, leuchtet die LED blau. Das Abmeldeverfahren wird durch Drücken der Zuordnungstaste (5) eingeleitet. Sobald das Abmeldeverfahren eingeleitet wird, leuchtet die LED  $\frac{4}{3}$  rot auf, bis das Gerät aus dem Netzwerk ausgeschlossen ist. Sobald der Aidoo Zigbee erfolgreich in das Zigbee-Netzwerk aufgenommen wurde, bleibt die LED  $\widehat{\mathcal{F}}$  aus.

## <span id="page-69-0"></span>ZIGBEE-KOMMUNIKATION

### UNTERSTÜTZTE APPLICATION ENDPOINTS

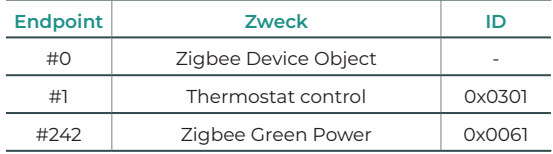

#### #0 - Zigbee Device Object

Es bietet die Aidoo Zigbee-Netzwerkmanagementfunktionen, um mit jedem anderen Zigbee-Gerät im selben Netzwerk kompatibel zu sein.

#### #1 - Thermostat control

Der Aidoo Zigbee-Regler fungiert als Gateway zwischen der Klimaregler-Schnittstelle und dem Zigbee-Netzwerk. Aidoo Zigbee arbeitet mit dem proprietären Protokoll der verschiedenen HLK-Hersteller zusammen, indem es die Befehle in Modbus-Befehle umwandelt, um die Zigbee-Netzwerkbefehle zu aktivieren.

Die von Aidoo Zigbee unterstützten Überwachungs- und Steuerelemente werden den vom Zigbee-Protokoll definierten der Standard Application Endpoint Clusters THERMOSTAT zugeordnet.

Der Benutzer kann über das Zigbee-Netz mit folgenden unterstützten Überwachungs-/ Steuerungselementen mit dem Klimasystem interagieren.

- **1.** Basic
- **2.** ON / OFF
- **3.** Identify
- **4.** Thermostat
- **5.** Fan control

Die Kompatibilität mit den Innengeräten der Klimaanlage kann im Abschnitt Airzone-Kompatibilitätsberatung überprüft werden:

<https://www.airzonecontrol.com/de/de/steuerungslosungen/aidoo/zigbee/>

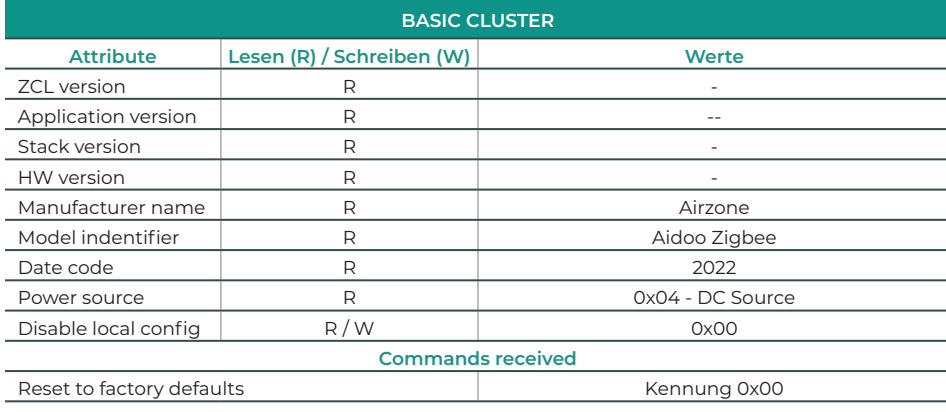

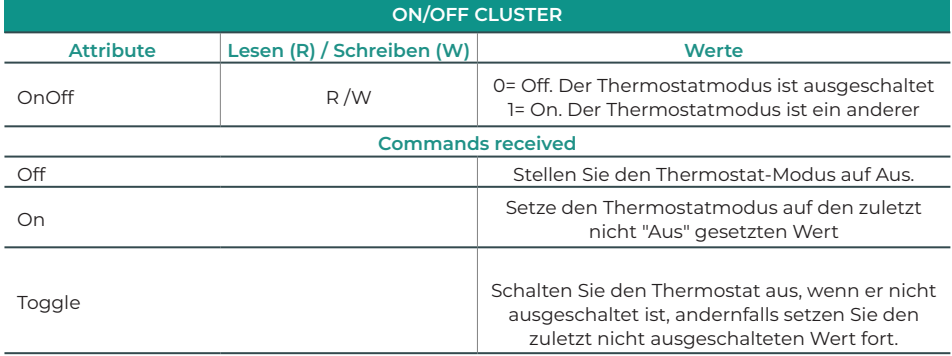

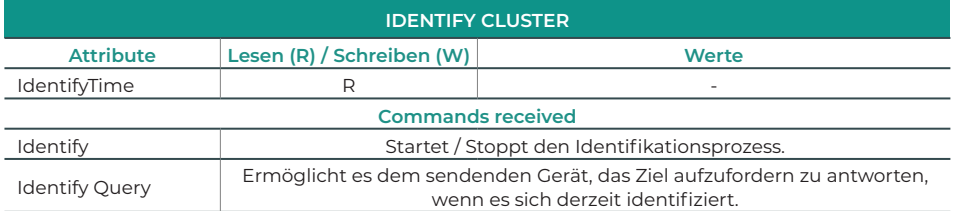

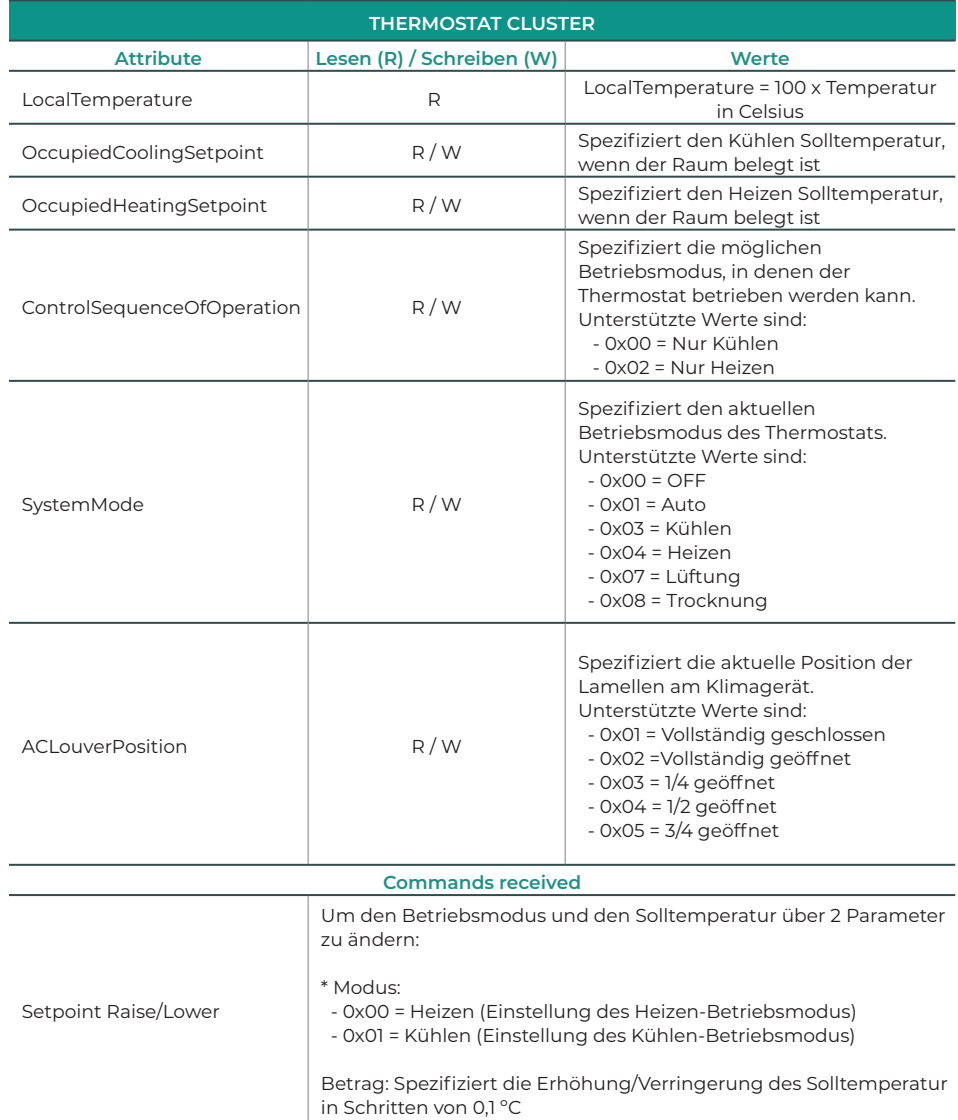
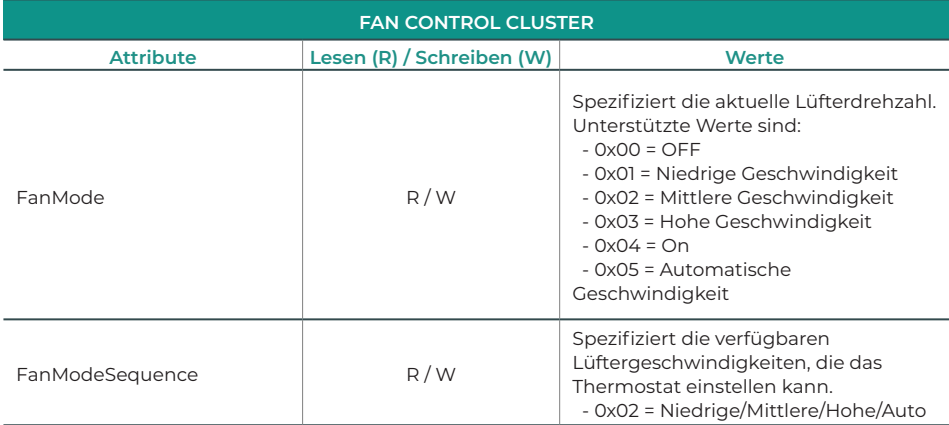

## #242 - Zigbee Green Power

Zigbee Green Power (ZGP) ist in der Zigbee 3.0 Standard-Spezifikation enthalten. Es handelt sich um einen end-to-end offenen Standard, der es ultra-niedrigenergiegeräten namens Green Power Devices (GPDs) ermöglicht, auf Zigbee-Netzwerken mit einem ultraniedrigen RF-Sender zu arbeiten, der weniger Energie benötigt als für eine Zigbee-Schlaf- oder vollständig vernetzte drahtlose Verbindung.

## ZURÜCKSETZEN DES GERÄTS AUF WERKSEINSTELLUNGEN

Bitte verwenden Sie dieses Verfahren nur, wenn der primäre Netzwerk-Controller fehlt oder aus anderen Gründen nicht funktionsfähig ist.

Aidoo Zigbee kann auf die ursprünglichen Werkseinstellungen zurückgesetzt werden, indem Sie die Taste zum Zurücksetzen auf die Werkseinstellungen  $\binom{6}{5}$ so lange drücken, bis alle LEDs auf der Vorderseite eine Sekunde lang aufleuchten.

*Hinweis: Wenn das Rücksetzen durchgeführt wird, während das Gerät noch in ein Netzwerk eingebunden ist, werden die anderen Geräte der Lifeline-Gruppe darüber informiert, dass es entfernt wurde.*

## AKTUALISIERUNG DER FIRMWARE

Aidoo Zigbee unterstützt OTA (over-the-air) Firmware-Updates, ohne dass das Gerät von seinem Einbauort entfernt werden muss. Das Firmware-Update kann von allen zertifizierten Reglern aktiviert werden, die Version 5 der Firmware-Update-Funktion unterstützen.

*Wichtig: Aidoo Zigbee startet neu, sobald die Aktualisierung der Firmware abgeschlossen ist. Es wird empfohlen, die Firmware-Aktualisierung nur bei Bedarf und geplant durchzuführen.*

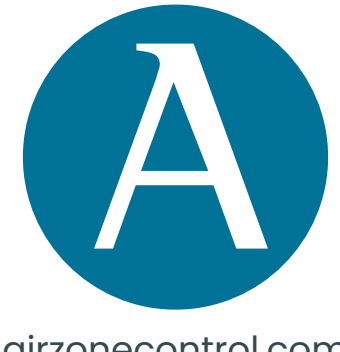

## airzonecontrol.com

Marie Curie, 21 29590 Málaga Spain

v 100

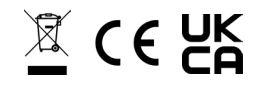